## **Τεχνολογικό Εκπαιδευτικό Ίδρυµα Κρήτης**

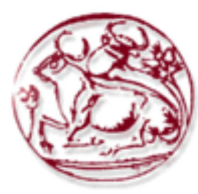

## **Σχολή Τεχνολογικών Εφαρµογών Τµήµα Εφαρµοσµένης Πληροφορικής & Πολυµέσων**

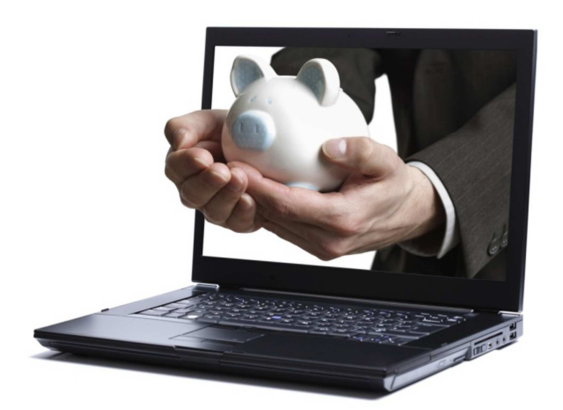

**Πτυχιακή εργασία**

## **Τίτλος: Πληροφοριακό ∆ικτυοκεντρικό Σύστηµα Τραπεζικών Συναλλαγών**

## **Καλλιάρα Αικατερίνη (AM: 1885)**

**Επιβλέπων καθηγητής :Παπαδάκης Νικόλαος**

**Επιτροπή Αξιολόγησης :** 

**Ηµεροµηνία παρουσίασης: 27-5-2014**

#### The paper "**Electronic bank management system**" is written within an attempt to

develop an online information system that will be used in all transactions.

 Main aim of this paper is to design and upgrade a website of a bank. The primary goal was to create a database, in which all obligatory information suitable for a recording system as such, would be filled.

 The website will provide the bank with the possibility of managing with the accounts and the cards of its clients.

Project structure: The paper consists of 5 chapters.

In the 1st chapter, some introductory information on the project are provided, such as how useful and necessary it is.

In the 2nd chapter, the theoretical background of the project is presented. Terms and notions, such as internet etc, are clarified.

The 3rd chapter discusses the new ICT methods and tools that are used in order to accomplish the development of the application.

In the 4th chapter, there is the analysis of the software design pattern starting with the presuppositions in demand.

In chapter 5, the main course of the project is presented; in specifics, how this database and the webpage are created.

Chapter 6 contains the most important parts of the code.

Chapter 7 includes the evaluation of how the system works.

In the end, there is added the bibliography supporting this paper.

# Πίνακας περιεχομένων

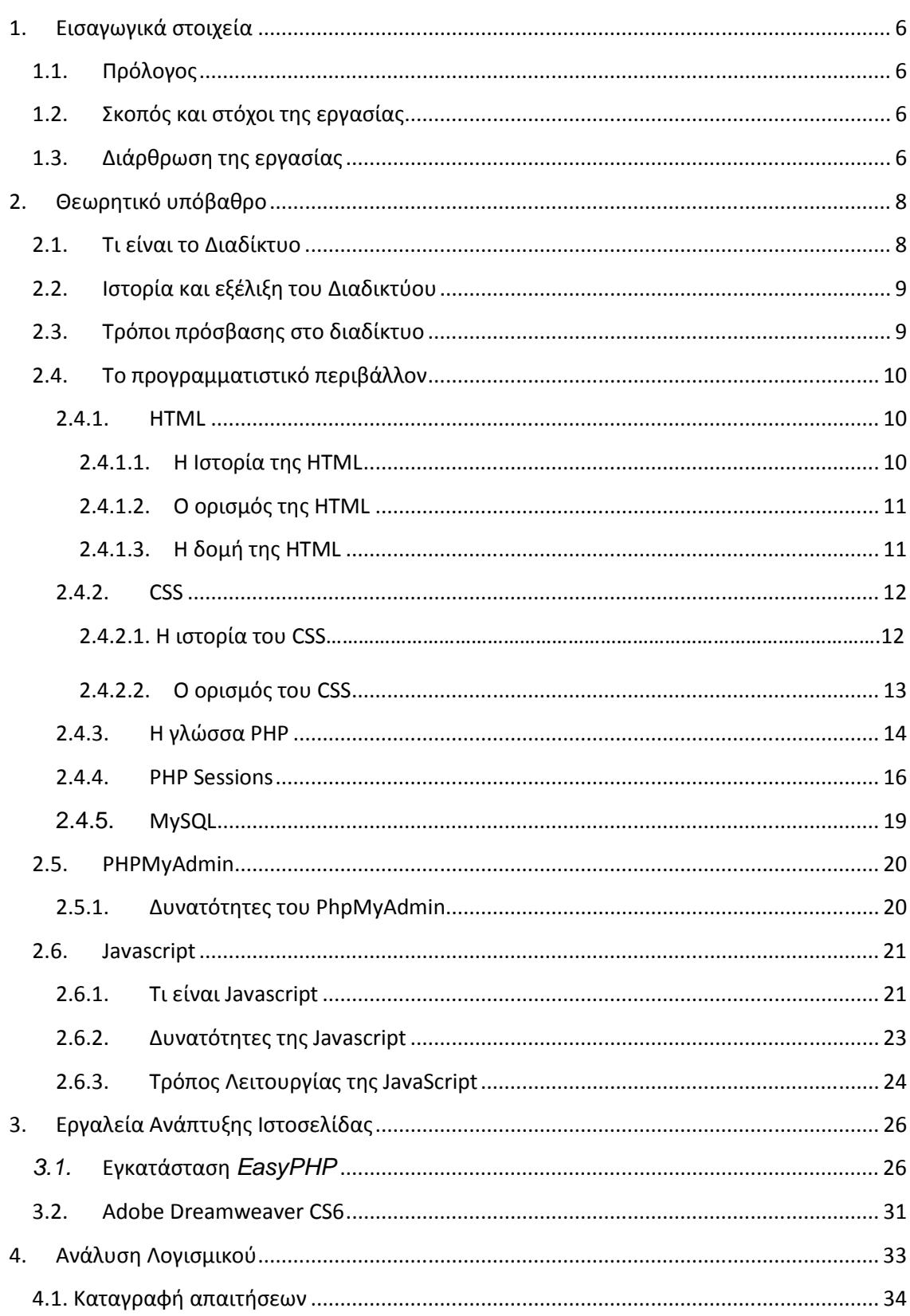

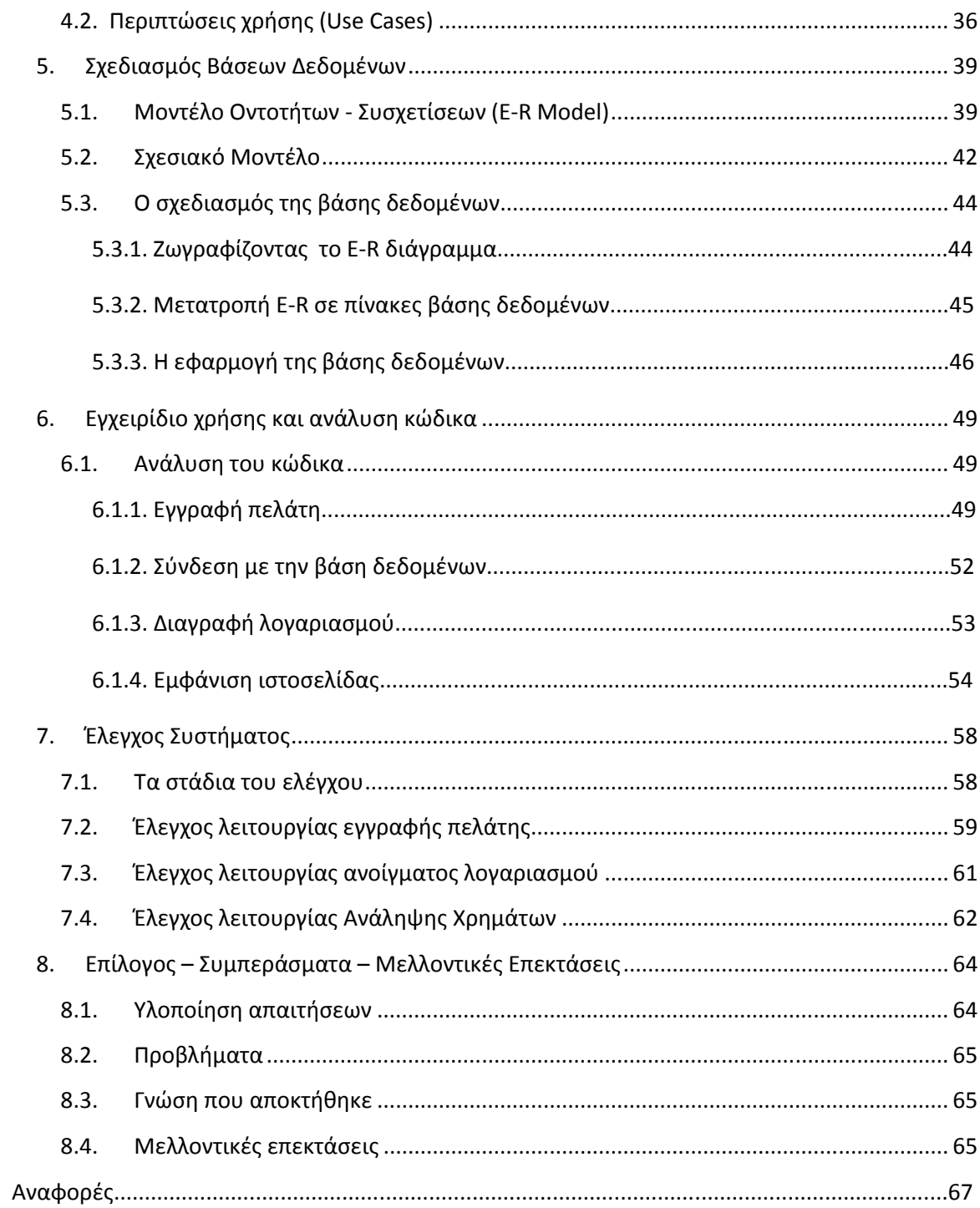

## **1.Εισαγωγικά στοιχεία**

### **1.1. Πρόλογος**

Η εργασία «Ηλεκτρονικό σύστηµα διαχείρισης τραπέζης» αναπτύχθηκε στα πλαίσια µιας προσπάθειας για την ανάπτυξη ενός διαδικτυακού πληροφοριακού συστήµατος που θα δίνει τη δυνατότητα για συναλλαγές..

### **1.2. Σκοπός και στόχοι της εργασίας**

Κύριος σκοπός της παρούσας εργασίας είναι ο σχεδιασµός και ανάπτυξη µιας ιστοσελίδας διαχείρισης τράπεζας. Πρωταρχικός σκοπός αποτέλεσε η δηµιουργία και κανονικοποίηση µιας βάσης δεδοµένων, στην οποία θα καταχωρούνται όλα τα απαιτούµενα στοιχεία για ένα τέτοιο σύστηµα.

Η ιστοσελίδα θα δίνει τη δυνατότητα διαχείριση λογαριασµών και καρτών των πελατών της τράπεζας.

### **1.3. ∆ιάρθρωση της εργασίας**

Η εργασία αποτελείται από 5 κεφάλαια.

Στο 1º κεφάλαιο παρατίθενται κάποια εισαγωγικά στοιχεία της εργασίας όπως η αναγκαιότητα της.

Στο 2º κεφάλαιο παρουσιάζεται το θεωρητικό υπόβαθρο της εργασίας. Παρουσιάζονται όροι όπως το διαδίκτυο κτλ.

Στο 3° κεφάλαιο γίνεται λόγος για τις οι τεχνολογίες και τα εργαλεία με τα οποία αναπτύχθηκε η εφαρµογή.

Το 4° κεφάλαιο αναλύει την σχεδίαση ενός λογισμικού, ξεκινώντας από τις απαιτήσεις που τίθενται.

Στο 5<sup>ο</sup> κεφάλαιο παρουσιάζεται το κύριο μέρος της εργασίας δηλαδή το πώς δηµιουργήθηκε η βάση δεδοµένων και η ιστοσελίδα.

Στο 6º κεφάλαιο παρατίθενται τα σημαντικότερα κομμάτια του κώδικα.

Στο 7º κεφάλαιο γίνεται ο έλεγχος λειτουργίας του συστήματος.

Στο τέλος παρατίθεται η βιβλιογραφία στην οποία στηρίχθηκε η εργασία.

## **2.Θεωρητικό υπόβαθρο**

### **2.1. Τι είναι το ∆ιαδίκτυο**

Το ∆ιαδίκτυο ή Internet όπως ορίζεται το παγκόσµιο δίκτυο ηλεκτρονικών υπολογιστών, οι οποίοι επικοινωνούν µεταξύ τους χρησιµοποιώντας ένα κοινό πρωτόκολλο επικοινωνίας, το TCP/IP (Transmission Control Protocol/Internet Protocol). Ουσιαστικά, το διαδίκτυο είναι ένα σύνολο πολλών υποδικτύων διαφορετικού µεγέθους και περιοχής. Οι χρήστες του ∆ιαδικτύου έχουν τη δυνατότητα να περιηγηθούν πολύ γρήγορα σε µια τεράστια αποθήκη πληροφοριών, να αποστείλουν και να λάβουν αρχεία, να κάνουν χρήση της ηλεκτρονικής αλληλογραφίας, και να κάνουν χρήση ενός µεγάλου εύρους διαφορετικών εφαρµογών.

Για να µεταφερθεί η πληροφορία χωρίς καµία αλλοίωση υφίστανται τα κατάλληλα πρωτόκολλα µεταφοράς (transfer protocol). Το πρωτόκολλο ορίζει την αποστολή και λήψη πληροφοριών. Τα πιο διαδεδοµένα πρωτόκολλα από αυτά είναι τα εξής:

Hypertext Transfer Protocol (HTTP): Για την περιήγηση στον Παγκόσμιο Ιστό.

Simple Mail Transfer Protocol (SMTP): Για την υπηρεσία του ηλεκτρονικού ταχυδροµείου.

File Transfer Protocol (FTP): Για την υπηρεσία της μεταφοράς αρχείων.

Network News Transfer Protocol (NNTP): Για τη χρήση του Usenet και τη συμμετοχή σε οµάδες ειδήσεων – συζητήσεων (Newsgroups).

### **2.2. Ιστορία και εξέλιξη του ∆ιαδικτύου**

Η απαρχή του διαδικτύου συναντάται το 1969 όταν το Υπουργείο Εθνικής Αµύνης των Η.Π.Α. χορήγησε κονδύλια για τη δηµιουργία δικτύου µεταξύ τεσσάρων υπερυπολογιστών. Το πρόγραµµα λεγόταν ARPA (Advanced Research Projects Agency). Η γεωγραφική θέση των υπολογιστών ήταν στο πανεπιστήµιο UCLA στο Los Angeles, στο πανεπιστήµιο της Santa Barbara, στο πανεπιστήµιο της Utah και στο ινστιτούτο ερευνών Stanford. Μέσα σε δύο έτη συνδέθηκαν στο δίκτυο αυτό ακόµα είκοσι υπολογιστές, ενώ σταδιακά το νούµερο αυτό µεγάλωνε µε υψηλούς ρυθµούς. Το 1974 ήταν χρονιά ορόσηµο, καθώς δόθηκε το σηµερινό όνοµα του διαδικτύου και έχασε την στρατιωτική του υπόσταση. Με εκρηκτικό ρυθµό αύξησης στο νέο αιώνα οι συνδεδεµένοι υπολογιστές έφτασαν τα 180.000.000 µε πλήθος επιχειρήσεων να µπαίνουν δυναµικά στο χώρο αυτό.

Το διαδίκτυο χαρακτηρίζεται και ως παγκόσµιο ηλεκτρονικό χωριό, όπου, οι κάτοικοι του χωρίς περιορισµούς από υπηκοότητα, ηλικία, θρήσκευµα και χρώµα, διαµοιράζονται πληροφορίες και εκθέτουν ελεύθερα απόψεις πέρα από γεωγραφικά και κοινωνικά σύνορα. Σύµφωνα µε µελέτες, αυτός ο παγκόσµιος ιστός υπολογιστών και χρηστών αριθµεί την τρέχουσα περίοδο πάνω από δέκα εκατοµµύρια υπολογιστές και εκατό εκατοµµύρια χρήστες, ενώ απλώνεται διαρκώς µε εκθετικούς ρυθµούς µε πάνω από ένα δισεκατοµµύριο χρήστες.

### **2.3. Τρόποι πρόσβασης στο διαδίκτυο**

Πλέον, οι τρόποι σύνδεσης στο διαδίκτυο έχουν αυξηθεί και ο τρόπος σύνδεσης αποτελεί συνάρτηση πολλών παραγόντων. Για την σύνδεση του υπολογιστή µε το Internet, απαιτείται η εγκατάσταση του λογισμικού TCP/IP. Υπάρχουν αρκετοί τρόποι σύνδεσης στο Internet όπου βάσει των κυριότερων ευρυζωνικών τεχνολογιών µπορούν να ταξινοµηθούν σε δύο βασικές κατηγορίες: τους ενσύρµατους και τους ασύρµατους. Οι σηµαντικότεροι και πιο σύγχρονοι από τους αυτούς είναι:

- DSL
- ∆ορυφορικό σήµα (3/4G)

### **2.4. Το προγραµµατιστικό περιβάλλον**

H εργασία θα βασιστεί στις γλώσσες προγραµµατισµού HTML, PHP, Javascript και MySQL. Η κάθε μία θεωρείται ιδανική στο πεδίο εφαρμογών της, αλλά και συνδυαστικά αποτελούν κορυφαία λύση στην κατασκευή δυναµικών ιστοσελίδων.

#### *2.4.1. HTML*

### *2.4.1.1. Η Ιστορία της HTML*

Η HTML είναι ένα µέλος µιας οικογένειας που ονοµάζεται γλώσσα σήµανσης SGML, το οποίο σημαίνει πρότυπο Generalized Markup Language. Η SGML αναπτύχθηκε από τον ∆ιεθνή Οργανισµό Προτύπων το 1986 για να καθορίσει τη γλώσσα σήµανσης σχεδιαστεί για διάφορους σκοπούς. (Mack & Platt 1997, 29).

Η HTML και το Web για πρώτη φορά σχεδιάστηκαν το 1989 από έναν ερευνητή που ονοµάζεται Tim Berners-Lee, που εργαζόταν για το CERN, το Ευρωπαϊκό Εργαστήριο Φυσικής Σωµατιδίων στη Γενεύη, Ελβετία. Οι ερευνητές εκεί ανέπτυξαν το πρώτο World Wide Web προγραµµάτων το 1990. Τον ∆εκέµβριο του 1994, το World Wide Web Consortium (W3C), το οποίο είναι πλέον υπεύθυνο για τα πρότυπα του HTTP, HTML, και άλλες τεχνολογίες Web, αναδιοργανώθηκε.

Το πρώτο όνοµα της γλώσσας ήταν το HTML. Ήταν µια εξαιρετική πρώτη προσπάθεια, και το θεµέλιο για τις επόµενες εκδόσεις. Ο διάδοχος του HTML ονοµαζόταν HTML + το 1993. (Mack & Platt 1997, 30). Το 1995, η HTML 2.0 δηµοσιεύτηκε ως το πρώτο πρότυπο και ως η πιο δηµοφιλής έκδοση του HTML. Έφερε κάποιες πρόσθετες δυνατότητες, όπως το ανέβασµα αρχείων και οι πίνακες. Η επόµενη βασική έκδοση ήταν η HTML 3.2, η οποία δηµοσιεύθηκε τον Ιανουάριο του 1997 ως η πρώτη έκδοση που αναπτύχθηκε και τυποποιήθηκε αποκλειστικά από το W3C. Μεταξύ HTML 2.0 και 3.2, υπήρξε µία έκδοση που ονοµάζεται HTML 3.0. Λόγω της πολύ µεγάλης αλλαγής από την προηγούµενη έκδοση, αντικαταστάθηκε από την HTML 3.2. (Mack & Platt 1997, 30). Τον ∆εκέµβριο του 1997, η HTML 4.0 δηµοσιεύτηκε ως σύσταση του W3C. Αρχικά µε την κωδική ονοµασία Cougar-ǁ. Τον ∆εκέµβριο του 1999, η HTML 4.01, δόθηκε στη δηµοσιότητα. Και από τα µέσα του 2008, η HTML 4.01, είναι

η πιο πρόσφατη έκδοση της HTML, µέχρι να σταθεροποιηθεί η HTML5. H HTML5 είναι μια υπό ανάπτυξη γλώσσα σήμανσης για τον Παγκόσμιο Ιστό που όταν ετοιµαστεί θα είναι η επόµενη µεγάλη έκδοση της HTML . Η οµάδα Web Hypertext Application Technology Working Group (WHATWG) άρχισε δουλειά σε αυτή την έκδοση τον Ιούνιο του 2004 µε το όνοµα Web Applications 1.0. Η HTML5 προορίζεται για αντικατάσταση της HTML 4.01, της XHTML 1.0, και της DOM Level 2 HTML. Ο σκοπός είναι η µείωση της ανάγκης για ιδιόκτητα plug-in και πλούσιες διαδικτυακές εφαρµογές (RIA) όπως το Adobe Flash, το Microsoft Silverlight, το Apache Pivot, και η Sun JavaFX.

#### *2.4.1.2. Ο ορισµός της HTML*

HTML σηµαίνει Hypertext Markup Language. Η κατάληξη ενός τέτοιυ αρχείου είναι html ή htm. Αποτελεί τη γλώσσα σήµανσης µε την οποία γράφονται τα έγγραφα του παγκόσµιου ιστού και επιτρέπει τη δηµιουργία υπερσυνδέσµων, την συµπλήρωση φορµών κτλ.(Graham 1998, xix).

Ως υπερκείµενο ορίζουµε ένα συνηθισµένο κείµενο το οποίο έχει εµπλουτιστεί µε επιπλέον χαρακτηριστικά όπως εικόνες, πολυµέσα και σύνδεσµους σε άλλα έγγραφα. (Mack & Platt 1997, 21).

Σήµανση είναι η διαδικασία κατά την οποία προστίθονται επιπλέον σύµβολα στο κείµενο. Κάθε τέτοιο σύµβολο είναι στην HTML µία εντολή που υπαγορεύει στο φυλλοµετρητή πως θα παρουσιάσει το κείµενο. Τα σύµβολα αυτά ονοµάζονται elements ή tags. (Mack & Platt 1997, 22)

Αναµφισβήτητα η HTML είναι µια γλώσσα, καθώς έχει το δικό της συντακτικό και κανόνες επικοινωνίας. Στην πραγµατικότητα, όµως, δεν αποτελεί µια γλώσσα προγραµµατισµού. Ο σκοπός της δεν είναι η δηµιουργία κάποιου προγράµµατος. (Mack & Platt 1997, 22).

### *2.4.1.3. Η δοµή της HTML*

Η HTML ως δοµηµένη γλώσσα έχει κανόνες σχετικά µε την σύνταξη των στοιχείων της. Αυτοί οι κανόνες οδηγούν στη λογική δοµή πάνω στο έγγραφο. (Graham 1998, 67). Η δοµή της HTML είναι αυστηρά ιεραρχική µε εµφώλευση (Bowers 2007, 37).

Τα έγγραφα της γλώσσας αποτελούνται αποκλειστικά από τα στοιχεία της και η γενική µορφή αποτελείται από τρία στοιχεία:

- Το σύµβολο ανοίγµατος < και το σύµβολο κλεισίµατος >
- Επιπλέον χαρακτηριστικά µετά το σύµβολο ανοίγµατος
- Οποιοδήποτε περιεχόµενο κειµένου ή/και εικόνας ή άλλες φωλιασµένες ετικέτες µεταξύ των συµβόλων ανοίγµατος και κλεισίµατος (HTML Wikipedia 2011).

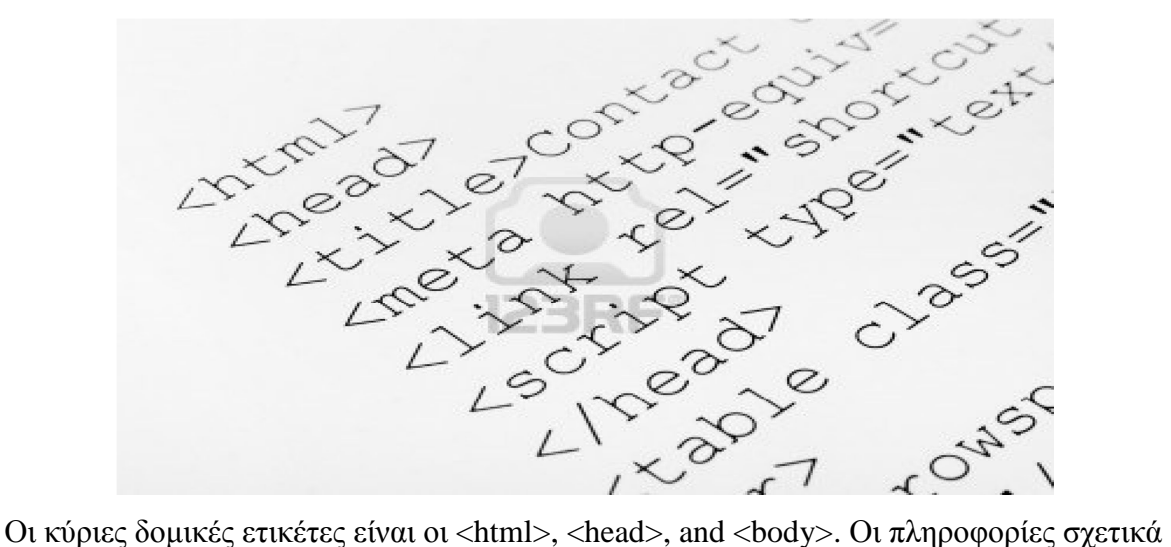

µε το έγγραφο, όπως ο τίτλος, εισάγονται στο <head> όπως και το περιεχόµενο του εγγράφου περιέχεται στο <body> (Bowers 2007, 37).

### *2.4.2. CSS*

### *2.4.2.1. Η ιστορία της CSS*

Η γλώσσα Cascading Style Sheets (CSS) αναπτύχθηκε για να παρέχει καλύτερη εµφάνιση στα HTML έγγραφα (Cascading Style Sheets Wikipedia 2011). Μέχρι την εµφάνιση της CSS δεν υπήρχε ένα συγκεκριµένο στυλ εµφάνισης των εγγράφων µε αποτέλεσµα αυτό να επαφίεται στους φυλλοµετρητές. (York 2005, 13).

Όταν, όµως, η HTML επεκτάθηκε, η CSS ήρθε να καλύψει ένα ευρύτερο φάσµα στιλιστικών κενών και να ανταποκριθεί στις απαιτήσεις της ανάπτυξης και σχεδιασµού ιστοσελίδων. Αυτή η εξέλιξη έδωσε στον σχεδιαστή περισσότερο έλεγχο πάνω από την εµφάνιση της τοποθεσίας.

body { margin: 4px; border:  $3px$  dotted  $\rlap{\hspace{0.1em}\rlap{\hspace{0.1em}\rl$ font-family: sans-serif; color: #000000: background-color: #FFFFFF;  $\overline{1}$  $h1$  ( padding: 5px: margin: 10px; border: 1px solid #C0C0C0; color: #FF0000; background-color: #0000FF;  $\left.\rule{0cm}{1.15cm}\right)$ 

Το 1994 ο Håkon Wium Lie δηµοσίευσε το πρώτο σχέδιο του Cascading Style Sheet HTML. Το σχέδιο αυτό ήταν µια πρόταση για το πώς τα HTML έγγραφα θα µπορούσαν να οριστούν χρησιµοποιώντας απλές δηλώσεις. Ο Bert Bos, υποστήριξε ότι η CSS θα ήταν καλύτερη εφαρµόσιµη ως ένα γενική γλώσσα φύλλο στυλ, που εφαρµόζεται σε περισσότερους από έναν τύπο του εγγράφου. (York 2005, 13).

Επιπλέον, η CSS έρχεται σε τέσσερις διαφορετικές εκδόσεις, κάθε νεότερη έκδοση συνέχεια στο έργο της προηγούµενης. Η πρώτη έκδοση ονοµάζεται CSS1 και συστήθηκε από το W3C το 1996. Η δεύτερη εκδοχή, CSS2, συστήθηκε από το W3C το 1998. Η τρίτη έκδοση ονοµάστηκε CSS2.1. (York 2005, 11). Η τέταρτη έκδοση ονοµάζεται CSS3 και τα πρώτα σχέδια της δηµοσιεύθηκαν τον Ιούνιο του 1999 (Cascading Style Sheets Wikipedia 2011).

### *2.4.2.2. Ο ορισµός του CSS*

Το Cascading Style Sheet, αναφέρεται ως CSS, είναι µια γλώσσα στυλ που χρησιµοποιείται για να περιγράψει την εµφάνιση και µορφοποίηση ενός εγγράφου γραµµένο σε µια γλώσσα σήµανσης (Cascading Style Sheets Wikipedia 2011). Έτσι, η CSS είναι ένας τρόπος για να ελέγχετε τον τρόπο εµφάνισης των HTML στοιχείων στους φυλλοµετρητές (Lemay & Colburn 2006). Αποτελεί µια µορφή διαχωρισµού της παρουσίασης και του περιεχοµένου για το σχεδιασµό ιστοσελίδων.

Πιο συχνά, η CSS συνδυάζεται µε τη σήµανση γλώσσα HTML ή XHTML. Οι προαναφερθείσες περιέχουν δεδοµένα της ιστοσελίδας της, ενώ το έγγραφο CSS που περιέχει πληροφορίες σχετικά µε το πως η ιστοσελίδα πρέπει να µοιάσει. (York 2005)

### *2.4.3. Η γλώσσα PHP*

Η PHP είναι µια γλώσσα δέσµης ενεργειών που είναι γραµµένη µέσα σε κώδικα HTML και εκτελείται στην πλευρά του διακοµιστή. Έχει πολλά στοιχεία από την γλώσσα C, Java και την Perl. Η κύρια χρήση της PHP είναι η δηµιουργία των ιστοσελίδων δυναµικά. Μια ιστοσελίδα που έχει γραφεί σε php ανοίγει από το πρόγραµµα περιήγησης σε πραγµατικό χρόνο έχει για επεξεργασία από ένα διακοµιστή όπως ο apache. Το πλεονέκτηµα του apache είναι όταν ο χρήστης επισκεφθεί την ιστοσελίδα, το πρόγραµµα περιήγησης επικοινωνεί µε το διακοµιστή µέσω του πρωτοκόλλου http και ως εκ τούτου οι ιστοσελίδες εµφανίζονται στην οθόνη του χρήστη ως html κώδικας. Η ιστορία της PHP ξεκινά από το 1994 όταν ο Rasmus Lerdorf χρησιµοποιούσε τη γλώσσα Perl για να δηµιουργήσει µια απλή δέσµη ενεργειών µε όνοµα php.cgi. Ο λόγος για τη δηµιουργία της δέσµης ενεργειών ήταν για να περιέχει µια λίστα µε στατιστικά στοιχεία για τα πρόσωπα που βλέπουν διαδικτυακά το βιογραφικό του. Στη συνέχεια έδωσε σε φίλους τη δέσµη ενεργειών ώστε να προστεθούν περισσότερες στοιχεία. Στην αρχή το όνοµα της γλώσσας ήταν PHP/FI (προσωπική κεντρική σελίδα / µορφή διερµηνείας). Το 1997 πάνω από 50.000 σελίδες web χρησιµοποιούσαν τη γλώσσα αυτή. Η γλώσσα ανανεώθηκε στην έκδοση 2.0 έχοντας ως βάσης της και τη γλώσσα C. Οι Andi Gutmans και Zeev Suraski ξαναέγραψαν την γλώσσα PHP, µε βάση την PHP / FI 2.0. Έτσι, ήρθε η PHP 3.0. Το 1998 δηµιουργήθηκε η 4η έκδοση της PHP και τον Ιούλιο του 2004 γεννήθηκε η έκδοση 5.0. Στις µέρες µας χρησιµοποιείται η 6η έκδοση.

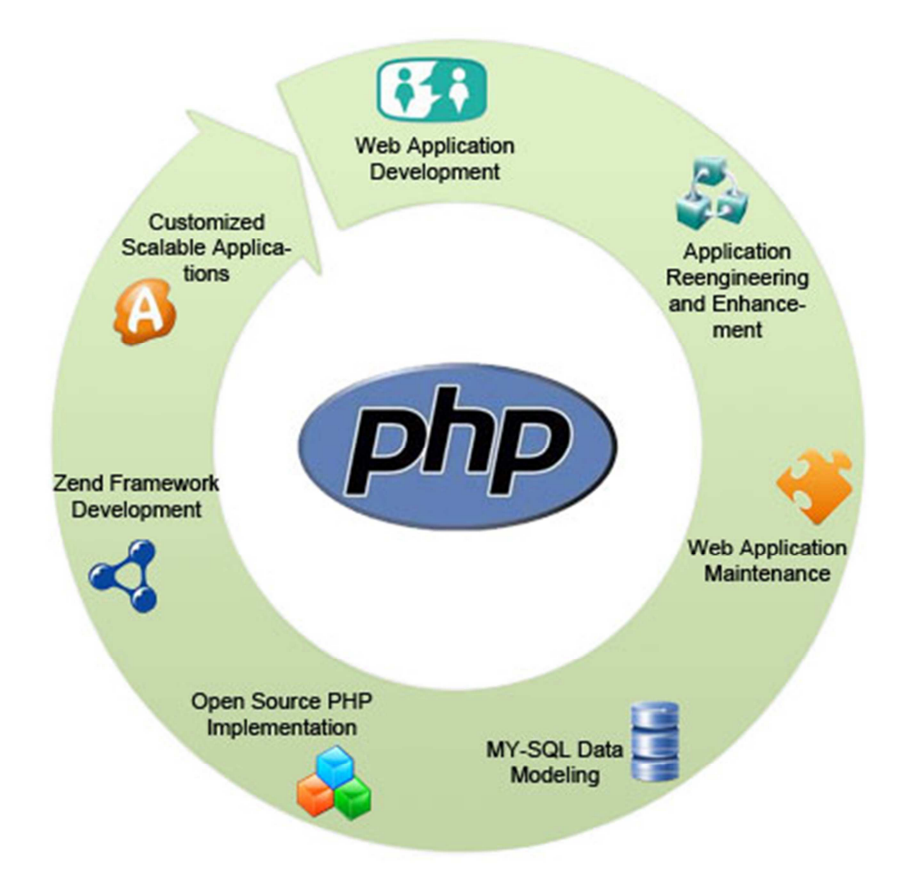

### Πλεονεκτήµατα:

- Η PHP είναι προσβάσιμη
- ∆ιατίθεται δωρεάν
- ∆ιατίθεται µε τεκµηρίωση σε πολλές γλώσσες
- Υπάρχουν πολλές ομάδες υποστήριξης, φόρουμ και ομάδες που υποστηρίζουν PHP
- Υπάρχει πληθώρα διαδικτυακών πληροφοριών όσον αφορά την PHP
- είναι γρήγορο να αναπτυχθεί κώδικας σε PHP
- ένα βασικό PHP script µπορεί να δηµιουργηθεί χωρίς µια βαθειά κατανόηση του προγραµµατισµού
- Οι προγραµµατιστές σε Java, PERL, BASIC και άλλες δηµοφιλείς γλώσσες βρίσκουν πολλούς παραλληλισµούς µε τη PHP άρα και διευκόλυνση στη µετάβασης σε PHP
- PHP είναι ευέλικτη.
- Εκτελείται σε πολλά διαφορετικά λειτουργικά συστήµατα

#### *2.4.4. PHP Sessions*

Όταν µια ιστοσελίδα γίνεται όλο και πιο πολύπλοκη, γίνεται πολύπλοκος και ο κώδικας που το υποστηρίζει. Όταν φτάσουµε σε ένα στάδιο όπου η ιστοσελίδα πρέπει να περάσει τα δεδοµένα του χρήστη από τη µία σελίδα στην άλλη, ίσως ήρθε η ώρα να αρχίσουµε να σκεφτόµαστε σχετικά µε τη χρήση των PHP Sessions.

Μια κανονική ιστοσελίδα HTML δεν θα περάσει τα δεδοµένα από τη µία σελίδα στην άλλη. Με άλλα λόγια, όλες οι πληροφορίες θα έχουν ξεχαστεί όταν µια νέα σελίδα φορτωθεί. Αυτό δηµιουργεί πρόβληµα για εργασίες όπως ένα καλάθι αγορών, το οποίο απαιτεί τα δεδοµένα (επιλεγµένο προϊόν του χρήστη) που πρέπει να θυµόµαστε από τη µία σελίδα στην άλλη. Στην περίπτωση της παρούσας εργασίας όταν το Latitude και το Longitude πρέπει να περάσει στην επόµενη σελίδα, ώστε να φορτωθεί ο χάρτης µε αυτά τα δεδοµένα ή το username και το password όταν ο χρήστης κάνει login. Ένα PHP Session λύνει αυτό το πρόβλημα επιτρέποντάς μας να αποθηκεύσουμε πληροφορίες του χρήστη στον διακοµιστή για να χρησιµοποιηθούν αργότερα (δηλαδή το Latitude και το Longitude κ.λ $\pi$ .).

#### **Σύνταξη των PHP Sessions**

Πριν ξεκινήσουµε την αποθήκευση των στοιχείων του χρήστη, πρέπει να ξεκινήσουµε για πρώτη φορά τα Sessions. Αυτό γίνεται στην αρχή του κώδικα PHP, πριν να σταλεί κάποιο Html ή άλλο κείµενο. Παρακάτω φαίνεται µια απλή δέσµη ενεργειών που θα πρέπει να τοποθετήθεί στην αρχή του κώδικα PHP µας για να ξεκινήσει ένα PHP Session.

#### **<?php**

### **session\_start(); // start up your PHP session! ?>**

Αυτό το µικροσκοπικό κοµµάτι του κώδικα καταχωρεί το Session του χρήστη µε τον server και μας επιτρέπει να ξεκινήσουμε την αποθήκευση πληροφοριών του χρήστη και να εκχωρεί µια UID (µοναδικό αναγνωριστικό αριθµό) για τη συνεδρία του συγκεκριµένου χρήστη.

### **∆ήλωση ενός Session**

Όταν θέλουµε να αποθηκεύσουµε τα δεδοµένα ενός χρήστη σε µια σύνοδο χρησιµοποιούµε το \$\_SESSION. Με αυτό γίνεται η αποθήκευση και η ανάκτηση των δεδοµένων του Session.

**<?php session\_start();** 

**\$\_SESSION['views'] = 1; // store session data** 

**echo "Pageviews = ". \$\_SESSION['views']; //retrieve data ?>** 

### **Χρήση της λειτουργίας isset της PHP**

Τώρα που είµαστε σε θέση να αποθηκεύσουµε και να ανακτήσουµε δεδοµένα από το \$\_SESSION, µπορούµε να διερευνήσουµε ορισµένες από τις πραγµατικές λειτουργίες των Sessions. Όταν δηµιουργείται µια µεταβλητή και αποθηκεύεται σε µια περίοδο, πιθανόν να θέλουµε να τη χρησιµοποιήσουµε στο µέλλον. Ωστόσο, προτού τη χρησιµοποιήσουµε είναι απαραίτητο να ελέγξουµε αν υπάρχει.

Σε αυτό το σηµείο είναι όπου η λειτουργία isset της PHP θα µας βοηθήσει. Η isset είναι µια λειτουργία που θα λαµβάνει κάθε µεταβλητή που θέλουµε να χρησιµοποιήσουµε και ελέγχει για να δει αν έχει τεθεί. ∆ηλαδή, αν της έχει ήδη ανατεθεί µια τιµή.

Με το προηγούµενο παράδειγµα, µπορούµε να δηµιουργήσουµε µια πολύ απλή προβολή σελίδας µε τη χρήση της isset για να ελέγξουµε αν η µεταβλητή έχει ήδη δηµιουργηθεί. Αν έχει µπορούµε να προσαύξησουµε τον counter µας. Αν δεν υπάρχει µπορούµε να δηµιουργήσουµε έναν µετρητή προβολής σελίδας και να του δώσουµε την τιµή ένα. Εδώ είναι ο κώδικας για να γίνει αυτό:

```
<?php session_start(); 
if(isset(\$ SESSION['views'])) $ SESSION['views'] = $ SESSION['views']+ 1;
else 
$_SESSION['views'] = 1; 
echo "views = ". $_SESSION['views']; ?>
```
Η πρώτη φορά που εκτελείτε αυτήν τη δέσµη ενεργειών σε ένα πρόσφατα ανοιγµένο browser, δήλωση if θα αποτύχει διότι καµία µεταβλητή Session δεν θα έχει αποθηκευτεί ακόµα. 4στόσο, εάν ανανεώσουµε τη σελίδα, η δήλωση if θα ήταν true και ο µετρητής θα αυξάνονται κατά ένα. Κάθε φορά που ξανατρέχουµε αυτό το σενάριο θα βλέπουµε µια αύξηση κατά ένα του counter.

### **Καθαρισµός και Καταστροφή της Session**

Αν και τα δεδοµένα Session είναι προσωρινά και δεν χρειάζεται να γίνει διαγραφή, ίσως θελήσουµε να διαγράψουµε µερικά δεδοµένα για τις διάφορες εργασίες µας. Όπως για παράδειγµα µετά από µια συναλλαγή, όπου ο χρήστης έχει δώσει τα στοιχεία του, για παράδειγµα τον αριθµό της πιστωτικής του κάρτας.

## **<?php session\_start() if(isset(\$\_SESSION['cart'])) unset(\$\_SESSION['cart']); ?>**

Μπορούµε επίσης να καταστρέψουµε εντελώς το Session εξ ολοκλήρου µε την κλήση της λειτουργίας session\_destroy.

### **<?php session\_start(); session\_destroy(); ?>**

Η καταστροφή του Session θα επαναφέρει τη συνεδρία µας, και όλα τα αποθηκευµένα δεδοµένα µας θα χαθούν.

#### **2.4.5.** *MySQL*

Η MySQL είναι ένα σύστηµα διαχείρισης σχεσιακών βάσεων δεδοµένων που έχει εγκατασταθεί περισσότερες από 11,000,000 φορές. Το όνοµα προέρχεται από την κόρη του Modi Videnious. Το πρόγραµµα εκτελείται σε ένα διακοµιστή που παρέχει πρόσβαση σε πολλούς χρήστες σε ένα σύνολο βάσεων δεδοµένων. Ο πηγαίος κώδικας του προγράµµατος είναι διαθέσιµος µέσω του GNU General Public Licence.

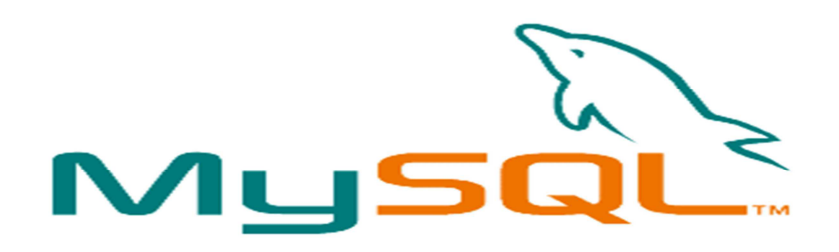

Η MySQL παρέχει µια υλοποίηση µιας βάσης δεδοµένων SQL κατάλληλη για µικρές και µεσαίες ιστοσελίδες. Η βάση δεδοµένων είναι άνευ κόστους και ανοικτού κώδικα µε µία εμπορική άδεια διαθέσιμη.

Οι πιο κοινές εφαρµογές για την MySQL συµπεριλαµβάνουν web εφαρµογές βασισµένες σε php και java που επικοινωνούν µε µια βάση δεδοµένων στο παρασκήνιο.

Η MySQL χρησιµοποιείται συνήθως µε δύο διαφορετικές αποθηκευτικές µηχανές. Η µία µε όνοµα MyISAM, η οποία δεν υποστηρίζει συναλλαγές (transactions) και αποθηκεύει κάθε πίνακα σε ένα σετ τριών αρχείων. Η άλλη ονοµάζεται InnoDB και υποστηρίζει συναλλαγές και αποθηκεύει όλα τα δεδοµένα σε ένα ενιαίο σύνολο από bytes.

Η MySQL έχει ένα βασικό πλεονέκτηµα, δεδοµένου ότι είναι δωρέαν: είναι συνήθως διαθέσιμη σε κοινόχρηστο πακέτα φιλοξενίας και μπορεί να ρυθμίζεται εύκολα σε περιβάλλον Linux, Unix και Windows. Σε περίπτωση που µια εφαρµογή web απαιτεί περισσότερο από µία βάση δεδοµένων ή απαιτεί εξισορρόπηση φορτίου, δεν είναι δύσκολο να οριστούν παρουσίες της βάσης δεδοµένων που απαιτούν µόνο το κόστος του υλικού, σε αντίθεση µε εµπορικές βάσεις δεδοµένων που θα απαιτούσαν µια ενιαία άδεια για κάθε περίπτωση.

### **2.5 PHPMyAdmin**

Το PhpMyAdmin είναι ένα εργαλείο γραµµένο σε php µε το οποίο γίνεται η διαχείριση βάσεων δεδοµένων που διατίθενται στο web. Το phpMyAdmin µπορεί να χειρίζεται πλήρως βάσεις δεδοµένων, πίνακες, πεδία πινάκων αλλά και ένα ολόκληρο MySQL Server. Υποστηρίζει 54 γλώσσες, μεταξύ των οποίων και τα ελληνικά και είναι λογισμικό ανοιχτού κώδικα.

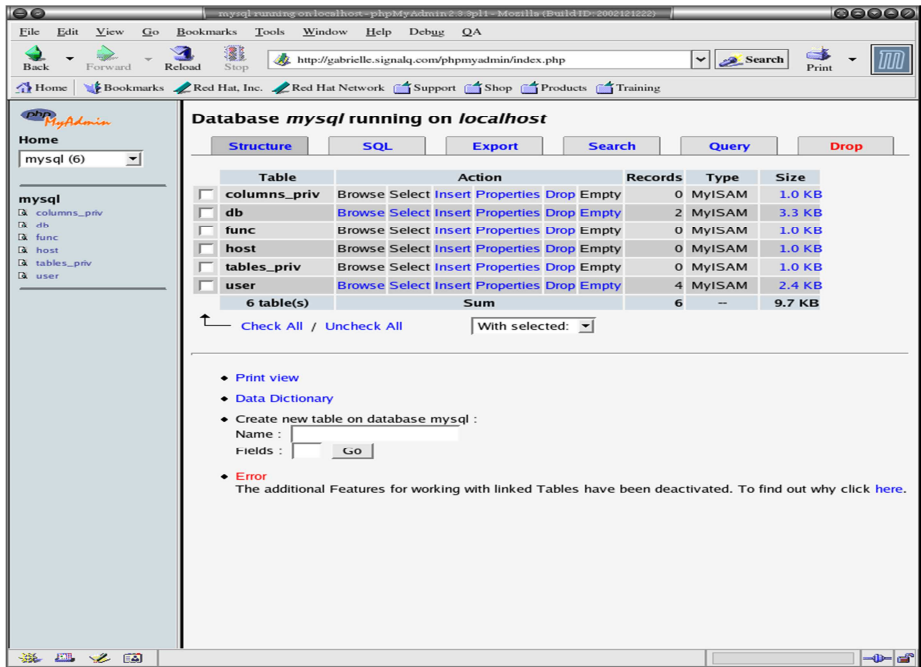

### *2.4.6. ∆υνατότητες του PhpMyAdmin*

Το PhpMyAdmin µπορεί να :

- ∆ηµιουργεί και να διαγράφει βάσεις δεδοµένων
- Δημιουργεί, τροποποιεί, διαγράφει, αντιγράφει και μετονομάζει πίνακες
- Κάνει συντήρηση της βάσης
- Προσθέτει, διαγράφει και τροποποιεί πεδία πινάκων
- Εκτελεί ερωτήµατα SQL ακόµα και οµαδικά (batch)
- ∆ιαχειρίζεται κλειδιά σε πεδία
- Φορτώνει αρχεία κειµένου σε πίνακες
- ∆ηµιουργεί και διαβάζει πίνακες (που προέρχονται από dump βάσης)
- Εξάγει δεδοµένα σε µορφή CVS, XML και LATEX
- ∆ιαχειρίζεται πολλούς διακοµιστές
- ∆ιαχειρίζεται τους χρήστες MySQL και τα δικαιώµατα τους
- Ελέγχει την αναφορική δραστηριότητα των δεδοµένων των MyISAM πινάκων
- ∆ηµιουργεί PDF γραφικών του layout της βάσης δεδοµένων
- Εκτελεί αναζητήσεις σε όλη τη βάση δεδοµένων ή µέρος αυτής
- Υποστηρίζει πίνακες InnoDB και ξένα κλειδιά
- Υποστηρίζει MySQLi, µια βελτιωµένη επέκταση του MySQL

### **2.5. Javascript**

H JavaScript αναπτύχθηκε αρχικά από τον Brendan Eich του Netscape με το όνομα Μόκα, η οποία αργότερα µετονοµάστηκε σε LiveScript, και τελικά σε JavaScript. LiveScript ήταν το επίσημο όνομα για τη γλώσσα, όταν εισήχθη για πρώτη φορά σε beta εκδόσεις του Netscape Navigator 2,0 τον Σεπτέµβριο του 1995, αλλά µετονοµάστηκε σε JavaScript σε µια κοινή ανακοίνωση µε την Sun Microsystems τον ∆εκέµβριο του 1995, όταν προοριζόταν να αναπτυχθεί στη νέα έκδοση του Netscape Navigator 2.0B3.

### *2.5.1. Τι είναι Javascript*

JavaScript, επίσης γνωστή ως ECMAScript , είναι µία πρότυπη object-oriented scripting γλώσσα η οποία είναι δυναµική και έχει πρώτης τάξεως λειτουργίες. Θεωρείται επίσης µια λειτουργική γλώσσα προγραµµατισµού , όπως τις Scheme και OCaml.

JavaScript είναι μια εφαρμογή του προτύπου γλώσσας ECMAScript και χρησιμοποιείται κυρίως µε τη µορφή client-side Javascript, όπου υλοποιείται ως µέρος ενός web browser, ώστε να παρέχονται ενισχυµένη διεπαφή χρηστών και δυναµικές ιστοσελίδες.

Αυτό επιτρέπει την πρόσβαση µέσω προγραµµατισµού στα υπολογιστικά αντικείµενα µέσα σε ένα περιβάλλον υποδοχής.

Η χρήση JavaScript σε εφαρµογές έξω από ιστοσελίδες, όπως για παράδειγµα σε έγγραφα PDF, site-specific προγράµµατα περιήγησης και desktop widgets, είναι επίσης σηµαντική. Νεότερα και ταχύτερα VMs Javascript και πλαίσια βασισµένα πάνω σε αυτές (κυρίως Node.js), παρουσίασαν επίσης αύξηση της δηµοτικότητας του Javascript για server-side web εφαρµογές.

JavaScript χρησιµοποιεί σύνταξη επηρεασµένη από αυτή της C. Πολλά ονόµατα και συµβάσεις ονοµατολογίας έχουν αντιγραφεί από τη Java, αλλά οι δύο γλώσσες είναι διαφορετικές και έχουν πολύ διαφορετική σηµασιολογία. Οι βασικές αρχές σχεδιασµού στο πλαίσιο της JavaScript, λαµβάνονται από Self και Scheme γλώσσες προγραµµατισµού.

Είναι µια γλώσσα συγγραφής σεναρίων (scripting language) για την προσθήκη διαδραστικότητας (interactivity) σε ιστοσελίδες. ∆ηµιουργήθηκε από την εταιρεία Netscape με αρχικό όνομα LiveScript και είναι πολύ δημοφιλής στους δημιουργούς ιστοσελίδων καθώς είναι απλή στη σύνταξή της και υποστηρίζεται απ' όλους τους δηµοφιλείς φυλλοµετρητές. Ανταγωνιστής της είναι η γλώσσα συγγραφής σεναρίων VBScript της εταιρείας Microsoft. Μια άλλη προσέγγιση στον προγραμματισμό από την πλευρά του πελάτη είναι η γλώσσα προγραµµατισµού JavaScript. Για τον προγραµµατισµό σε JavaScript πρέπει να εισάγετε δηλώσεις προγραµµατισµού απευθείας στον κώδικα HTML. Αυτός ο κώδικας αλληλεπιδρά µε τον browser, για παράδειγµα παράγει οπτικά εφέ, όπως rollover. Αυτό βρίσκεται σε αντίθεση µε τα applet όπου ο κώδικας βρίσκεται στον διακοµιστή, υπάρχει µόνο αναφορά για αυτόν στον κώδικα HTML, φορτώνεται στον πελάτη χρησιµοποιώντας την αναφορά και εκτελείται.

### *2.5.2. ∆υνατότητες της Javascript*

Με τη JavaScript µπορούµε να φτιάξουµε σενάρια που να εκτελούν αυτόµατες εργασίες, για παράδειγµα όταν µια σελίδα του Web ανοίγει ή κλείνει. Επίσης µπορούµε να κάνουµε την JavaScript να εκτελεί ενέργειες ανταποκρινόµενη σε ένα συγκεκριµένο γεγονός. Για παράδειγµα όταν ο χρήστης επιλέγει ένα κουµπί ή ένα σύνδεσµο, όταν εστιάζει από ένα στοιχείο µιας φόρµας σε ένα άλλο στοιχείο της . Τα σενάρια µπορεί να ανοίγουν νέα παράθυρα στον browser και να εµφανίζουν συγκεκριµένα HTML έγγραφα ή να παρουσιάζουν µια σελίδα επιλεγµένη από τον κατάλογο ιστορικού του browser. Μπορεί επίσης να είναι και περίπλοκες δηλαδή ένα σενάριο µπορεί να ελέγχει τα περιεχόµενα µιας φόρµας που θέλει να υποβάλει ένας χρήστης και στη συνέχεια να προειδοποιεί τον χρήστη αν τα δεδοµένα είναι λάθος. Το σενάριο µπορεί να ψάξει για πληροφορίες σε µια µικρή βάση δεδοµένων ή να κάνει πολύπλοκους υπολογισµούς οικονοµικών στοιχείων.

Με την βοήθεια της Java Script µπορούµε να πετύχουµε:

- Πολυμερή έγγραφα με πλαίσια
- Επαναφόρτωση µέρους του παραθύρου
- ∆ηµιουργία έγγραφων µε αλληλεπίδραση
- Περισσότερος έλεγχος στην αλληλεπίδραση µε το χρήστη
- Έγγραφα µε µνήµη
- Ζωντανά έγγραφα
- Μηνύµατα που ολισθαίνουν
- Ρολόγια
- Χρονικός µηχανισµός αντίστροφης µέτρησης

• Έγγραφα µε αυτόµατη ενηµέρωση κ.α.

### *2.5.3. Τρόπος Λειτουργίας της JavaScript*

Η JavaScript είναι ενσωµατωµένη σ' ένα αρχείο HTML ανάµεσα σε tags SCRIPT. Παρακάτω δίνεται ένα παράδειγµα ενός πολύ απλού προγράµµατος:

### **<SCRIPT LANGUAGE = "JavaScript"> document.writeln( "<H3> Hello there"); </SCRIPT>**

O κώδικας βρίσκεται µέσα στα <SCRIPT> </SCRIPT> και αποτελείται από µία απλή δήλωση που εµφανίζει σε µια ιστοσελίδα το µήνυµα 'Hello there'στο σηµείο όπου υπάρχει δήλωση µέσα στο HTML αρχείο. Το µήνυµα εµφανίζεται σε επικεφαλίδα µεγέθους 3, χρησιµοποιώντας το κατάλληλο tag. Το αντικείµενο document αντιπροσωπεύει το αρχείο HTML στο οποίο περικλείεται ο κώδικας. Η µέθοδος writeln του αντικειµένου document γράφει ένα string στον HTML κώδικα που θα εµφανιστεί. JavaScript µοιάζει πολύ µε µια κανονική γλώσσα προγραµµατισµού καθώς περιλαµβάνει:

- 1. Αριθµητικούς τύπους δεδοµένων, όπως ακέραιους, καθώς και strings.
- 2. Ένα µεγάλο αριθµό τελεστών που µπορούν να εφαρµοστούν στους διάφορους τύπους δεδοµένων.
- 3. ∆οµές ελέγχου, όπως οι if και while.
- \*
- 4. Συναρτήσεις: κοµµάτια κώδικα που µπορούν να κληθούν επανειληµµένα και ανεξάρτητα όποτε χρειάζεται να εκτελεστεί η συγκεκριµένη λειτουργία που µέθοδος υλοποιεί.
- 5. Πίνακες που περιέχουν συλλογές δεδοµένων.

Αυτό που την ξεχωρίζει πάντως είναι η ικανότητα, χρησιµοποιώντας την τεχνολογία της δυναµικής HTML (DHTML), να αλληλεπιδρά µε τα στοιχεία µίας ιστοσελίδας, για παράδειγµα µπορεί να έχει πρόσβαση στα στοιχεία µιας φόρµας HTML ή ν' αλλάξει την εµφάνιση ενός στοιχείου κειµένου.

## **3. Εργαλεία Ανάπτυξης Ιστοσελίδας**

Για την ανάπτυξη της ιστοσελίδας βασιστήκαµε σε 2 βασικά εργαλεία: Την εφαρµογή στην οποία γράφεται ο κώδικας και σχεδιάζεται η ιστοσελίδα και ένα αυτοµατοποιηµένο πακέτο εκτέλεσης των δοµικών στοιχείων µιας δυναµικής σελίδας, δηλαδή των apache,mysql και phpz

### **3.1. Εγκατάσταση EasyPHP**

Το EasyPHP είναι ένα πλήρες πακέτο λογισµικού για τα Windows που επιτρέπει την ανάπτυξη PHP και MySQL στον προσωπικό υπολογιστή του χρήστη. Ξεκίνησε το 1999 και το πακέτο περιλαµβάνει ένα διακοµιστή Apache, µια βάση δεδοµένων MySQL, την επέκταση της PHP καθώς και εργαλεία εύκολης ανάπτυξης για το web site ή τις εφαρµογές µας.

Τρέχουµε το αρχείο easyphp 5.3.0 το οποίο έχουµε κατεβάσει από το site http://www.easyphp.org/download.php.

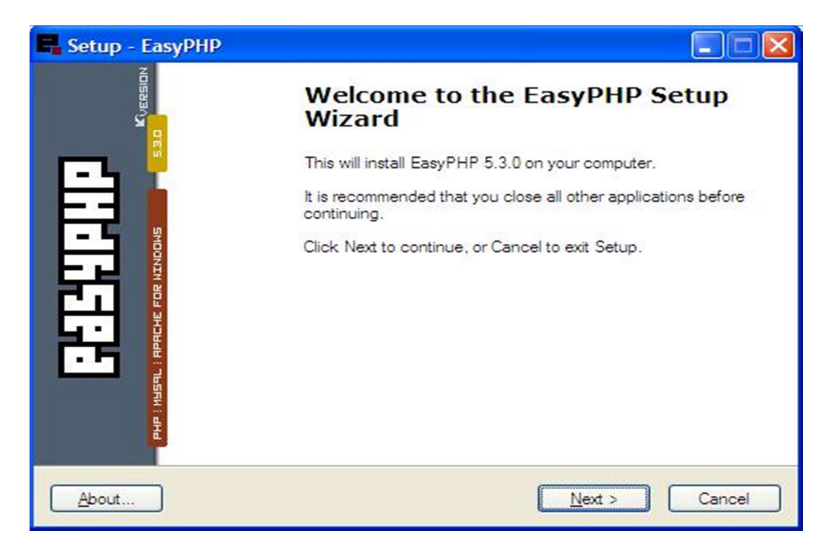

Στο παράθυρο που εµφανίζεται πατάµε το κουµπί next.

Έπειτα επιλέγουµε την επιλογή "I accept the agreement", που σηµαίνει ότι αποδεχόµαστε τους όρους χρήσης και πατάµε next.

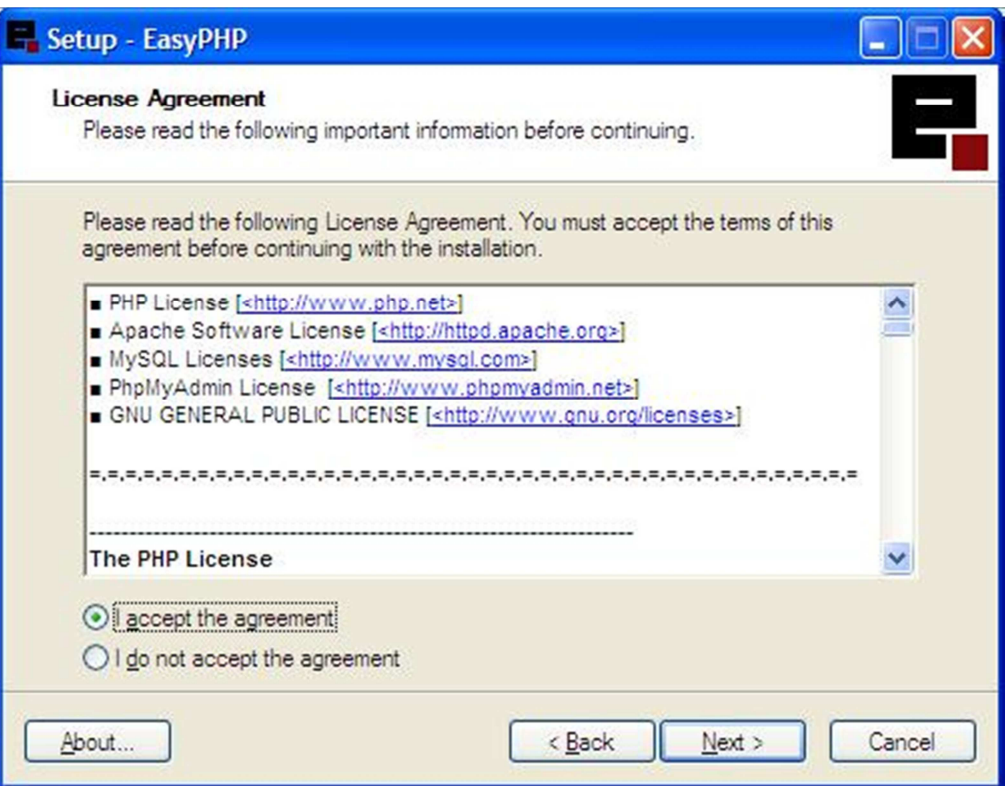

Πατάµε next και στο επόµενο παράθυρο, το οποίο µας ενηµερώνει ότι πρέπει να

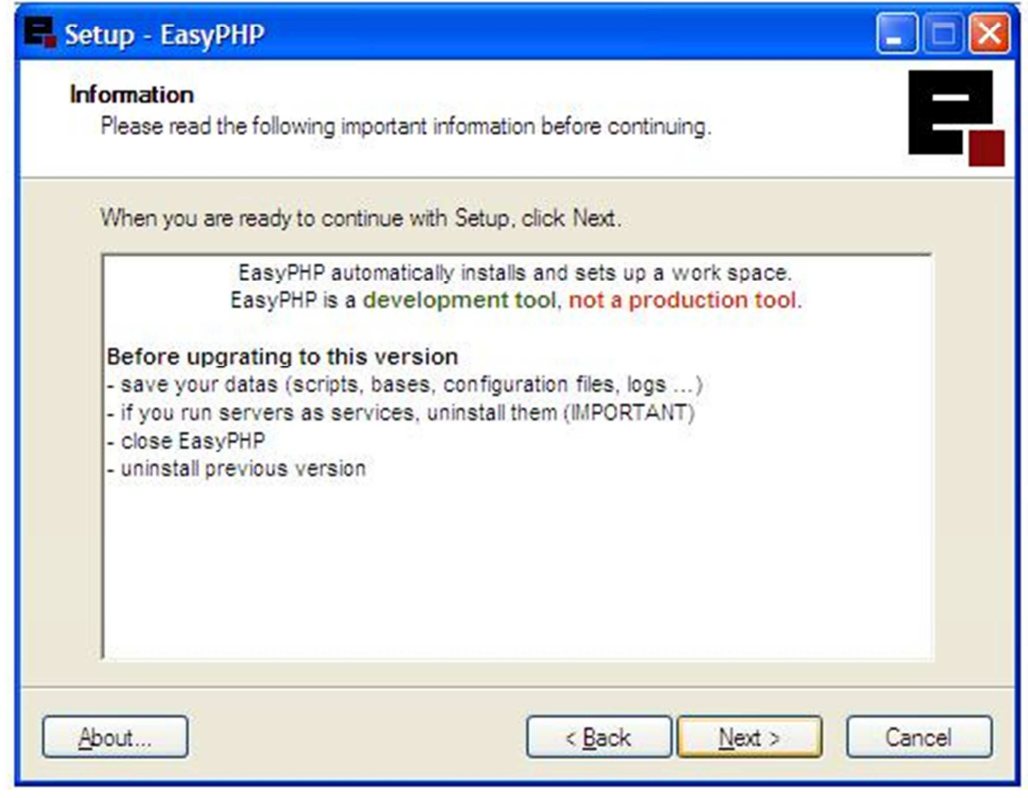

απεγκαταστήσουµε τυχόν άλλους server πριν την εγκατάσταση.

Για να συνεχίσουµε πατάµε next, αφήνοντας τη διαδροµή που έχει επιλέξει η εφαρµογή.

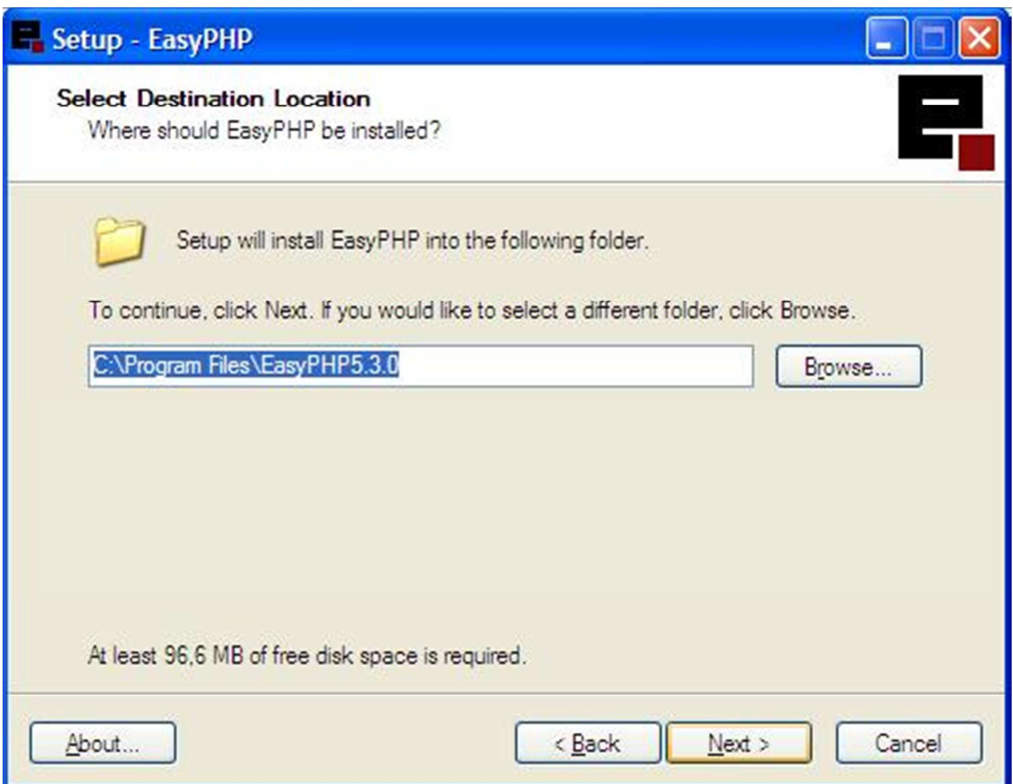

Πατάµε ξανά next και αφήνουµε το όνοµα του φακέλου που θα δηµιουργηθεί ως έχει.

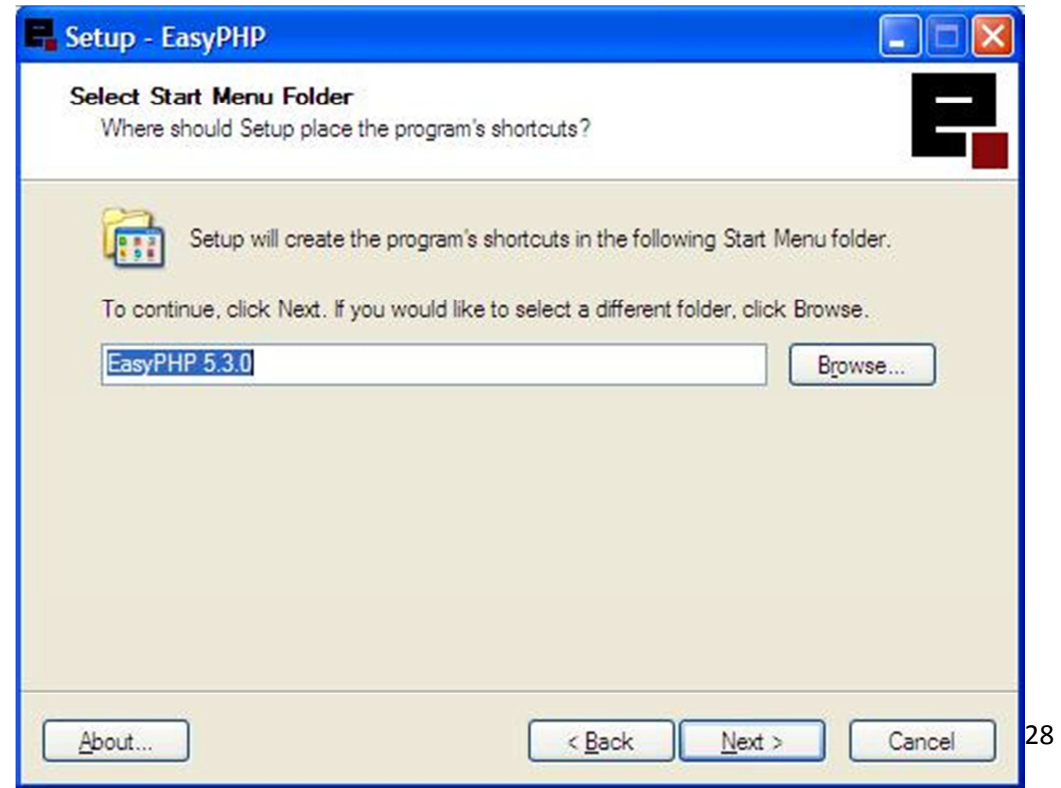

Στη συνέχεια πατάµε install.

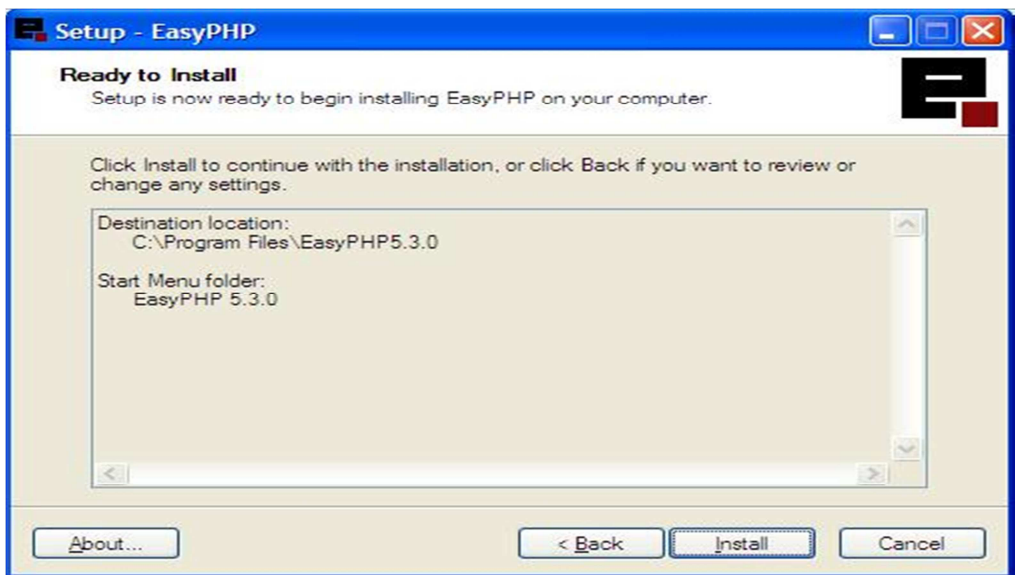

Τέλος πατάµε το κουµπί finish και αφήνουµε τσεκαρισµένες τις επιλογές ''Open Help" και "Launch EasyPHP", τα οποία θα φορτώσουν την εφαρμογή μας και θα ανοίξουν ένα παράθυρο µε πληροφορίες που θα µας βοηθήσουν.

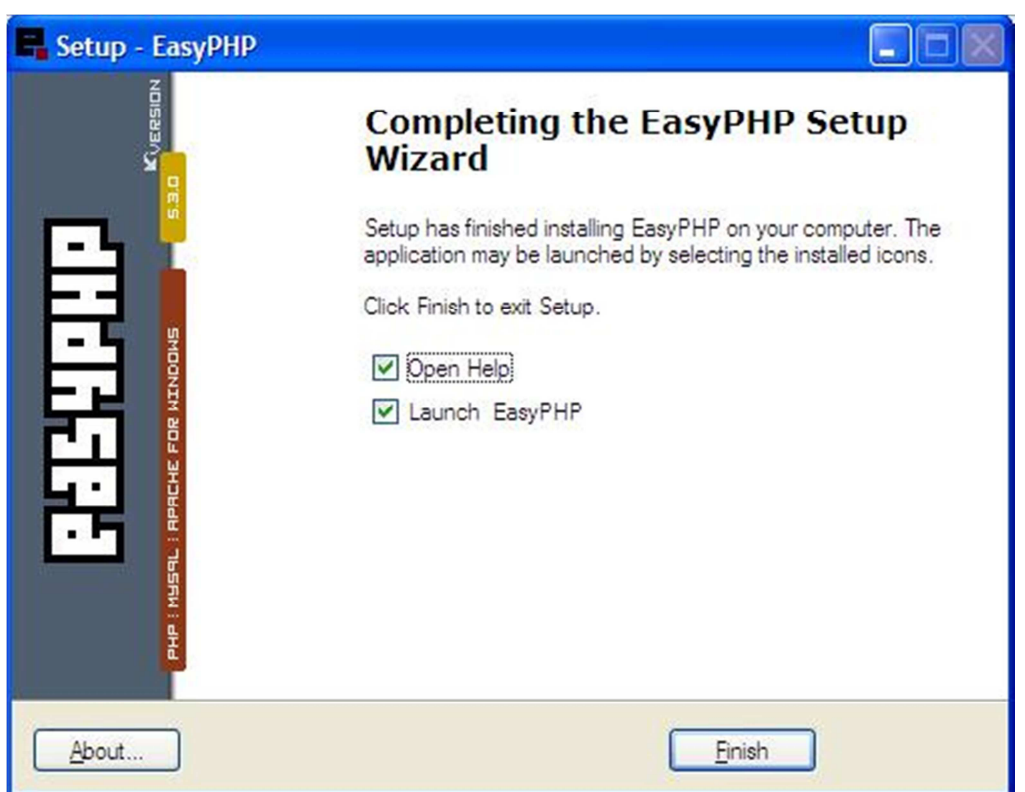

Εφόσον έχουµε ολοκληρώσει την εγκατάσταση ανοίγουµε την EasyPHP.

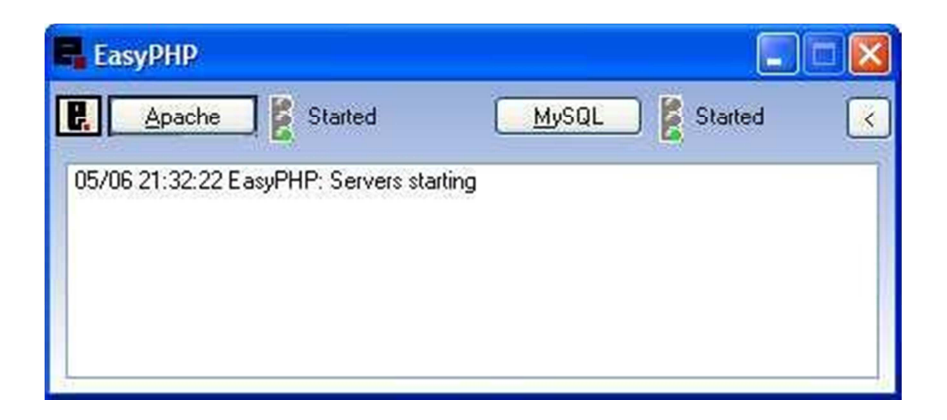

Πατώντας δεξί κλικ στο εικονίδιο της EasyPHP που θα εµφανιστεί στην κάτω δεξιά µπάρα και µετά administrator ανοίγουµε την αρχική σελίδα της EasyPHP. Το ίδιο µπορεί να γίνει πληκτρολογώντας τη διεύθυνση http://127.0.0.1/home/

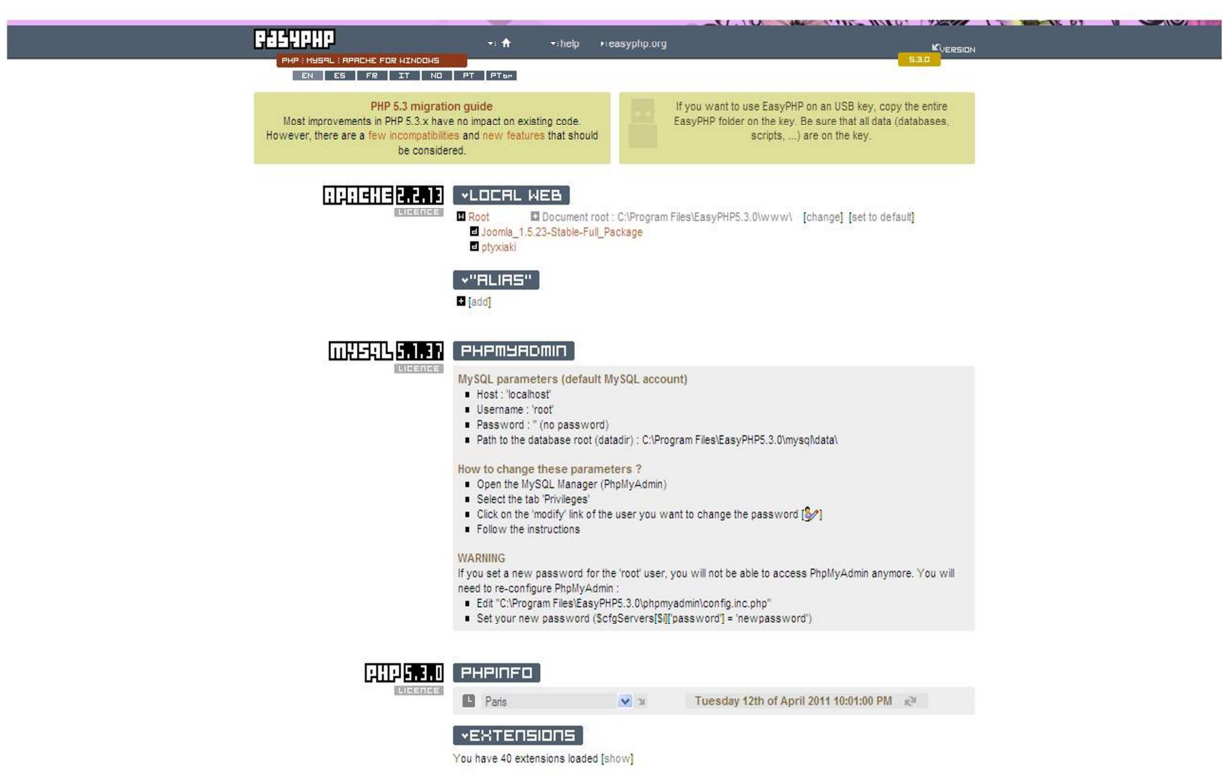

### **3.2. Adobe Dreamweaver CS6**

Ένα από τα κορυφαία προγράµµατα σχεδίασης ιστοσελίδων αποτελεί το Dreamweaver. Η έκδοση CS6 αποτελεί την πιο πρόσφατη της σειράς. Υποστηρίζει πλέον HTML5 και CSS3. Επίσης, δίνεται η δυνατότητα κατά τη διάρκεια συγγραφής HTML και PHP εµφάνισης τυχόν συντακτικών λαθών και πρότασης διόρθωσης.

### **Απαιτήσεις**

.

Από την στιγµή που το Dreamweaver υλοποιείται σε περιβάλλον Windows υπάρχουν κάποιες ελάχιστες απαιτήσεις για την σταθερή εκτέλεση του και είναι:

- Intel® Pentium® 4 ή AMD Athlon® 64 επεξεργαστής
- Microsoft Windows 7
- 512MB RAM
- 1GB ελεύθερου χώρου στον σκληρό δίσκο
- 1280x800 ανάλυση µε 16-bit κάρτα γραφικών
- DVD-ROM δίσκος
- Σύνδεση στο διαδίκτυο για διαδικτυακές υπηρεσίες.

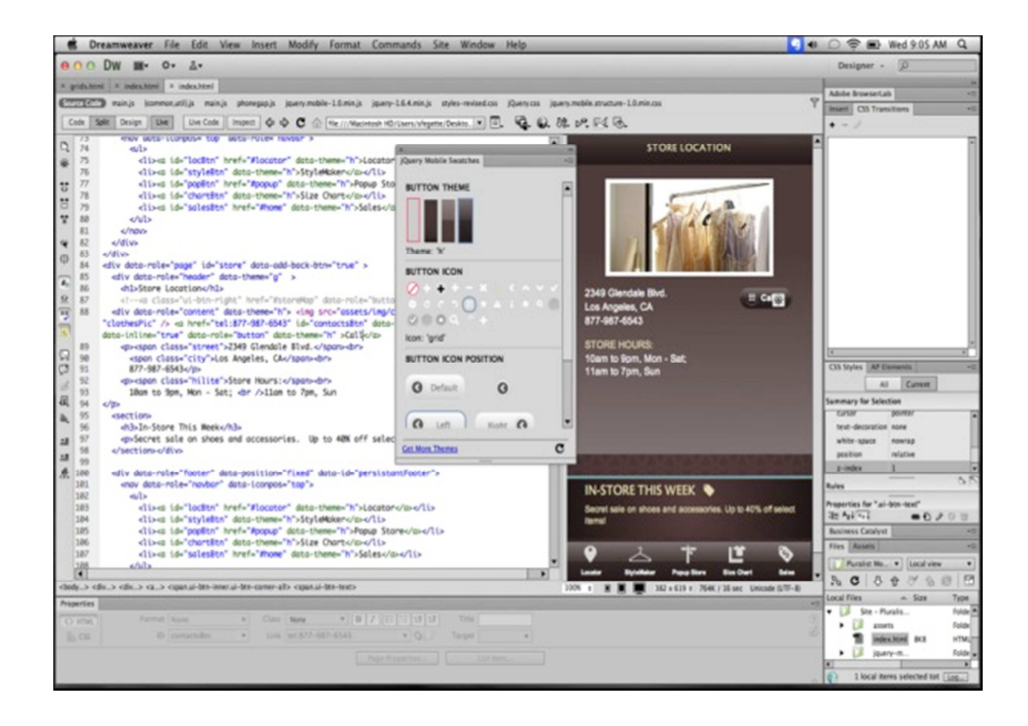

## **4. Ανάλυση Λογισµικού**

Η Ανάλυση λογισµικού αποτελείται από ένα σύνολο δραστηριοτήτων που παράγουν λογισµικό. Υπάρχουν τέσσερις κοινές δραστηριότητες σε όλες αυτές τις διαδικασίες:

- **Προδιαγραφές του λογισµικού.** Οι πελάτες και οι µηχανικοί καθορίζουν όχι µόνο του λογισµικού, αλλά και τους περιορισµούς της λειτουργικότητάς του.
- **Ανάπτυξη λογισµικού.** Σε αυτό το στάδιο, το λογισµικό έχει σχεδιαστεί και αναπτυχθεί µε τα κατάλληλα προγράµµατα.
- **Επικύρωσης λογισµικού**. Οι δοκιµές γίνονται µε σκοπό να διασφαλίσει ότι το λογισµικό πληροί τις απαιτήσεις του πελάτη.
- **Εξέλιξη λογισµικού**. Αλλαγές γίνονται σε περίπτωση που νέες απαιτήσεις καταλήξει.

Για το χειρισµό αυτών των δραστηριοτήτων διάφορα µοντέλα productionhave λογισµικού έχουν αναπτυχθεί, τα οποία είναι απλουστευµένη περιγραφή της διαδικασίας παραγωγής λογισµικού. Παραδείγµατα τέτοιων µοντέλων είναι το µοντέλο του καταρράκτη, το µοντέλο της εξελικτικής ανάπτυξης και η επαναχρησιµοποιηθεί µε βάση το µοντέλο.

Οι απαιτήσεις του συστήµατος είναι οι περιγραφές των υπηρεσιών που παρέχονται από το σύστηµα και τους περιορισµούς υπό τους οποίους λειτουργεί. Αυτές οι απαιτήσεις να ικανοποιήσετε τις ανάγκες των πελατών για ένα σύστηµα που βοηθά να επιλυθούν ορισµένα προβλήµατα, όπως ο έλεγχος µιας συσκευής, τοποθετώντας µια παραγγελία ή εύρεση πληροφοριών. Η διαδικασία της αναγνώρισης, ανάλυσης και τεκµηρίωσης, καθώς και τον έλεγχο των υπηρεσιών αυτών και περιορισµούς ονοµάζεται µηχανικές απαιτήσεις:

- i. Λειτουργικές απαιτήσεις: οι δηλώσεις που ορίζουν ποιες υπηρεσίες θα πρέπει να παρέχονται από το σύστηµα, τον τρόπο µε τον οποίο θα πρέπει να αντιδράσουµε σε συγκεκριµένες εισόδους και πώς πρέπει να συµπεριφέρονται σε ιδιαίτερες καταστάσεις.
	- 4.1. Μη λειτουργικές απαιτήσεις: οι προδιαγραφές, οι οποίες δεν σχετίζονται άµεσα µε τις λειτουργίες που παρέχονται από το σύστηµα.

Περιλαµβάνουν χρονικούς περιορισµούς, τους περιορισµούς και τους κανόνες διαδικασίας ανάπτυξης. Η χρηστικότητα απαιτήσεις, τις επιδόσεις και την αξιοπιστία αποτελούν παραδείγµατα της µη λειτουργικές απαιτήσεις.

### **4.1. Καταγραφή απαιτήσεων**

Σε αυτή την ενότητα θα παρουσιάσουµε τις λειτουργικές απαιτήσεις του συστήµατος

µας.

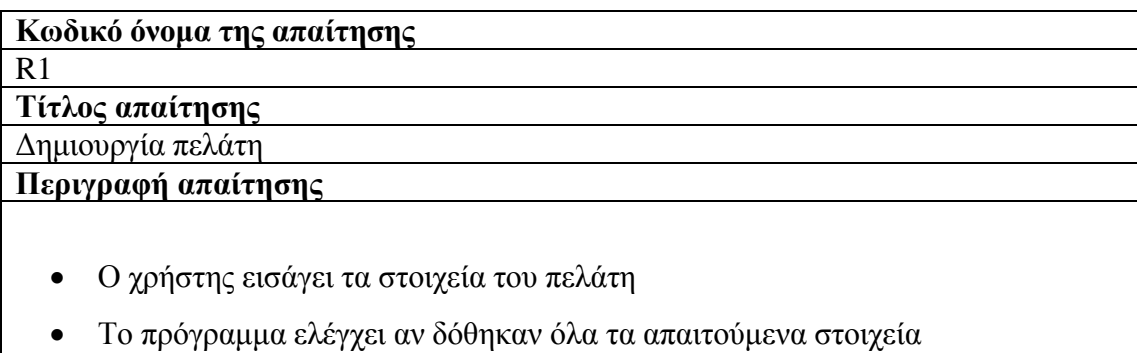

• Εµφανίζεται µήνυµα επιτυχίας

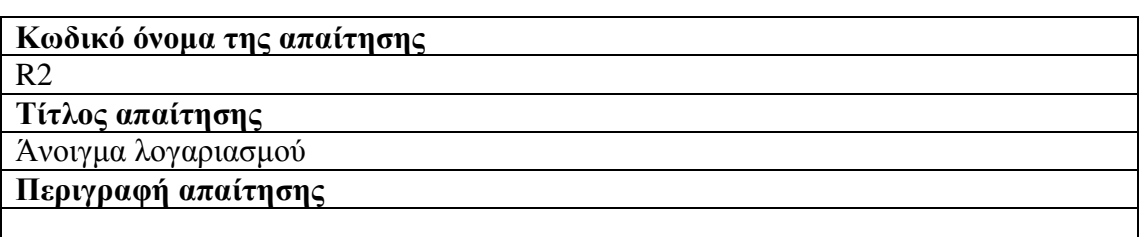

• Ο χρήστης επιλέγει από τη διαθέσιµη λίστα πελατών το όνοµα ενός πελάτη και πατώντας το κουµπί δηµιουργείται νέος λογαριασµός µε αυτόµατη δηµιουργία του αριθµού του.

### **Κωδικό όνοµα της απαίτησης**

R3

**Τίτλος απαίτησης**

Κλείσιµο λογαριασµού

### **Περιγραφή απαίτησης**

- Ο χρήστης επιλέγει από τη λίστα των διαθέσιµων λογαριασµών το λογαριασµό που επιθυµεί και πατάει το αντίστοιχο κουµπί.
- Η επιτυχής διαγραφή του λογαριασµού πιστοποιείται µε κατάλληλο µήνυµα.

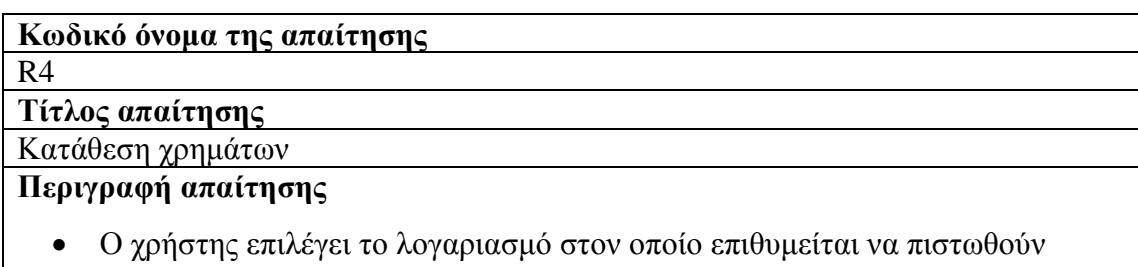

χρήµατα.

- Εισάγει το κατάλληλο ποσό.
- Ο λογαριασµός πιστώνεται και εµφανίζεται το νέο του υπόλοιπο.

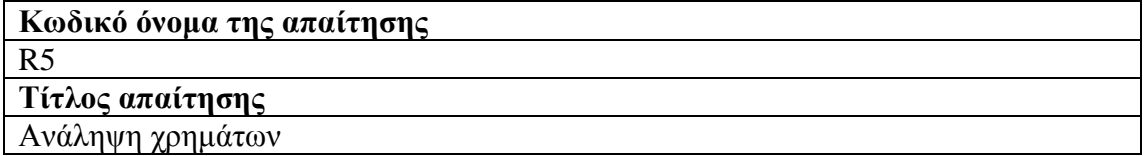

### **Περιγραφή απαίτησης**

- Ο χρήστης επιλέγει το λογαριασµό στον οποίο επιθυµείται να αναληφθούν χρήµατα.
- Εισάγει το κατάλληλο ποσό.
- Αν τα χρήµατα που ζητούνται υπερβαίνουν το διαθέσιµο υπόλοιπο, τότε εµφανίζεται κατάλληλο µήνυµα αδυναµίας εκτέλεσης της ανάληψης.
- ∆ιαφορετικά, εµφανίζεται το νέο υπόλοιπο.

### **4.2. Περιπτώσεις χρήσης (Use Cases)**

Mία περίπτωση χρήσης είναι µια περιγραφή ενός σεναρίου ή σύνολο σεναρίων που συνδέονται στενά µεταξύ τους. Mία περίπτωση χρήσης προσδιορίζει και περιγράφει την αλληλεπίδραση µεταξύ των παραγόντων και ειδικών λειτουργικών τµηµάτων της εφαρµογής (system services). Αυτό είναι ένα παράδειγµα χρήσης που περιγράφει ένα υψηλό επίπεδο, κατά τρόπο συστηµατικό και µεθοδικό τρόπο πώς η εφαρµογή χρησιµοποιείται για την εφαρµογή των στόχων αυτών. Πολλές περιπτώσεις τελικών χρήσεων καλύπτουν όλες τις απαιτήσεις και την επιθυµητή συµπεριφορά της εφαρµογής Του συστήµατος χωρίς να µπούµε σε λεπτοµέρειες, όπως το πώς η εφαρµογή. Μια περίπτωση χρήσης συνήθως περιλαµβάνει πολλά σενάρια και ενεργοποιεί αποφυγή περιττών πληροφοριών και περιγραφές των λειτουργιών του συστήµατος. Αυτό που προσπαθούµε να επιτύχουµε µε τη χρήση περιπτώσεις είναι µία περιεκτική προβολή των λειτουργιών και της συµπεριφοράς του συστήµατος λογισµικού.

Η χρήση περιπτώσεις είναι κατασκευασµένη µε τυπικό τρόπο και αυτό γίνεται µέσω µιας δοµηµένης περιγραφής. Τα συστατικά στοιχεία της δοµής αυτής είναι:

- όνοµα / σύντοµη περιγραφή
- χαρακτήρες (παράγοντες): η επικοινωνία µε την χρήση.
- Προϋποθέσεις: Τι προϋποθέσεις πρέπει να πληρούνται από την αρχή της υπόθεσης δήλωση.
- MetaTreaty : Ποιες προϋποθέσεις πρέπει να πληρούνται κατά το τέλος της υπόθεσης δήλωση.
- ∆ιέγερση: ένα γεγονός που προκαλεί η χρήση υπόθεση.
- Οι Σχέσεις: σχετίζεται, περιλαµβάνει, επέκταση και γενίκευση.
- Οµαλή ροή Από συµβάντα
- Συστατικά της ροής γεγονότα
- Εναλλακτικές ροές Εξαιρέσεις: αποκλίσεις από το κύριο σενάριο για την επιτυχία.

Χρησιµοποιήστε σενάρια πρέπει να πληρούν συγκεκριµένα ποιοτικά χαρακτηριστικά που καθορίζουν την πληρότητα του σεναρίου.

- Ένα σενάριο για να είναι πλήρης θα πρέπει να καταγράφονται σε µορφή που επιτρέπει την περαιτέρω ανάλυση.
- Το σενάριο πρέπει να καθορίσετε το στόχο ή σκοπό εξυπηρετούνται και µια σαφή αναφορά στους ενδιαφερόµενους φορείς (χρήστες και τα συστατικά του συστήµατος).
- Το σενάριο θα αποτελείται από επιµέρους δραστηριότητες (βήµατα) που όταν εκτελούνται επιτευχθεί το επιθυµητό αποτέλεσµα.
- Το σενάριο θα πρέπει να προσδιορίζει τη ροή των δραστηριοτήτων (µέτρα) που πρέπει να εκτελεστούν.
- Για κάθε δραστηριότητα ή βήµα θα πρέπει να είναι ή µπορεί να διαπιστωθεί όρια που εξασφαλίζουν την έναρξη και το τέλος της δραστηριότητας, και σε γενικές γραµµές το σενάριο.
- Ένα σενάριο θα πρέπει να προσδιορίζει τις προϋποθέσεις ότι η πλήρης και τυχόν εξαιρέσεις είναι συνήθως εναλλακτικά σενάρια.

Όσον αφορά την τεχνική εγγραφής ένα σενάριο ανάλογα µε το βαθµό ωριµότητας µπορεί να καταγραφεί µε πολλούς διαφορετικούς τρόπους, όπως οι εξής:

- Κείµενο / αφήγηση γεγονότων.
- ∆ιατεταγµένη ακολουθία των βηµάτων.
- Μορφή δομημένη περιγραφή.
- ∆ιαχωρισµένη αφήγηση.
- Περιπτώσεις χρήσης Model.
- Διάγραμμα script Vord.
- Ακολουθία µοντέλο της UML, κλπ.

Επίσης, είναι δυνατόν το σενάριο αρχικά καταγράφεται από τον γενικό τύπο (π.χ. κείµενο) πρέπει να χαρακτηριστεί µε τη χρήση άλλης µορφής (π.χ. διαχωρίζεται αλληλουχία των σταδίων) προκειµένου να καταστεί δυνατή η καλύτερη κατανόηση των επιµέρους στοιχείων.

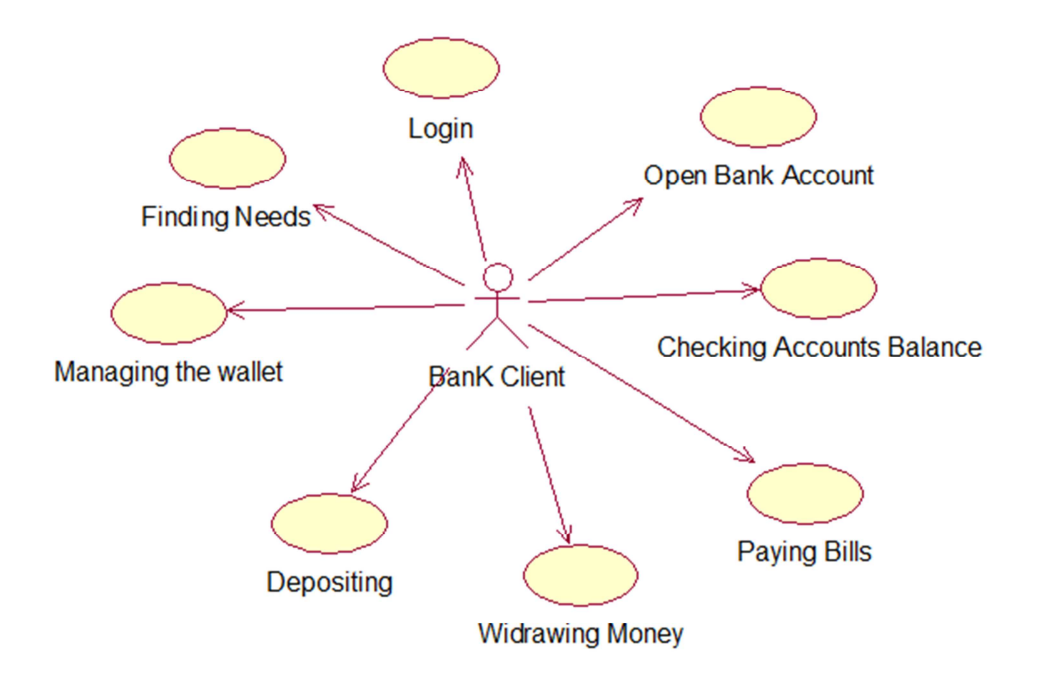

## **5. Σχεδιασµός Βάσεων ∆εδοµένων**

### **5.1. Μοντέλο Οντοτήτων - Συσχετίσεων (E-R Model)**

Η οντότητα-σχέση µοντέλο που αναπτύχθηκε από τον P. Chen (1976), ως ένας τρόπος επικοινωνίας µεταξύ των χρηστών και σχεδιαστών και χρησιµοποιείται στο πρώτο στάδιο του σχεδιασµού ενός συστήµατος πληροφοριών για την ανάλυση των απαιτήσεων. Σκοπός του είναι να περιγράψει τις απαραίτητες πληροφορίες που θα αποθηκεύονται στη βάση δεδοµένων ή µε τον απαιτούµενο τύπο. Η µοντελοποίηση των δεδοµένων είναι η περιγραφή των όρων και βωτων σχέσεών τους σε µια συγκεκριµένη περιοχή ενδιαφέροντος. Στην περίπτωση του σχεδιασµού ενός συστήµατος πληροφοριών βασίζεται σε µια βάση δεδοµένων, το εννοιολογικό µοντέλο δεδοµένων χαρτογραφείται σε προχωρηµένο στάδιο σε ένα λογικό µοντέλο δεδοµένων, όπως το σχεσιακό µοντέλο δεδοµένων. Αυτό το στάδιο είναι συνήθως ονοµάζεται λογικό στάδιο του σχεδιασµού. Στη συνέχεια, κατά τη διάρκεια του φυσικού σχεδιασµού το λογικό µοντέλο αντιστοιχίζεται σε ένα φυσικό µοντέλο.

Τα ∆ιαγράµµατα οντοτήτων-συσχετίσεων έχουν ως κύριο χαρακτηριστικό τους την οντότητα.. Η οικονοµική οντότητα είναι µια αναπαράσταση ενός αυτόνοµη ύπαρξη µε σωµατική ή θεωρητική ύπαρξη, κάθε έννοια αντικείµενο, κατάσταση ή αφηρηµένη που υπάρχει. Σε αυτή την περίπτωση, η οικονοµική οντότητα είναι ένας χρήστης του δικτυακού τόπου (ένας άνθρωπος µε ένα όνοµα, τα χαρακτηριστικά, κλπ.), αλλά και ένα προϊόν του καταστήµατος.

Τα δεδοµένα θα αποθηκεύονται σε µία οντότητα µοντέλο οντοτήτωνσυσχετίσεων, που αντιστοιχούν στις καταχωρήσεις στο φυσικό επίπεδο µιας βάσης δεδομένων. Έτσι, η οικονομική οντότητα θα πρέπει να έγει ένα όνομα, και κάποια στοιχεία που καθορίζουν τα χαρακτηριστικά της οντότητας. Κάθε οντότητα περιγράφει µια ειδική κατηγορία των εγγραφών που µπορούν να οµαδοποιηθούν. Έτσι, όταν γίνεται αναφορά σε στοιχεία που αποτελούν µέρος της οντότητας "Χρήστης", για παράδειγµα, θα πρέπει να υπάρχουν συγκεκριµένες περιοχές που αντιστοιχούν στα χαρακτηριστικά της εν λόγω οντότητας.

Χαρακτηριστικά µπορούν να είναι απλές ή σύνθετες. Οι απλές ιδιότητες δέχονται τιµές από µια σειρά. Για παράδειγµα, η τιµή του χαρακτηριστικού είναι µόνο χαρακτηριστικό της οντότητας "προϊόν" µε τιµές στο σύνολο των θετικών πραγµατικών αριθµών. Τα σύνθετα χαρακτηριστικά αποτελούνται από µια σειρά από χαρακτηριστικά που περιγράφουν ένα σύνολο το καθεστώς. Όπως για παράδειγµα, η διεύθυνση χαρακτηριστικό αποτελείται από τον αριθµό χαρακτηριστικών, οδός, πόλη, ταχυδροµικό κώδικα. Χαρακτηριστικά χωρίζονται σε µονότιµες και πολλαπλών τιµών, απλή ή σύνθετη, κενό (null), ή δηµιουργούνται. Βασικά για µια οντότητα του διαγράµµατος οντοτήτων-συσχετίσεων είναι το σύνολο των κατηγορηµάτων της οντότητας που είναι µοναδικά για κάθε εγγραφή και πλήρως διακρίνει από τους άλλους. Κάθε οντότητα έχει ένα µοναδικό χαρακτηριστικό και είναι το πρωτεύον κλειδί για την οντότητα. Με λίγα λόγια, τα βασικά είναι το σύνολο των χαρακτηριστικών µιας οντότητας που προσδιορίζει µοναδικά την οντότητα, η οποία προσδιορίζει κάθε ρεκόρ και τον διαφοροποιεί από τους άλλους.

Οι φορείς που συνδέονται µε τις σχέσεις. Η σχέση τους φαίνεται να Database. Η σχέση µεταξύ των οντοτήτων ορίζει ένα σύνολο συσχετίσεων µεταξύ των καταχωρίσεων αυτών των οντοτήτων. Η συνολική συσχέτιση (set σχέση) είναι µια συλλογή των συσχετίσεων του ιδίου τύπου και τον αριθµό των φορέων που εµπλέκονται σε µια σχέση είναι ο βαθµός.

Οι σχέσεις χωρίζονται στις ακόλουθες κατηγορίες

- Η αναλογία του 1 προς 1, πράγμα που σημαίνει ότι οι φορείς που εμπλέκονται στη σχέση είναι µια αναλογία ένα προς ένα. Κάθε εγγραφή που σχετίζεται µε την πρώτη από τη δεύτερη και αντιστρόφως.
- Η ISA σχέση, είναι απλά µια εξειδικευµένη µορφή µιας σχέσης 1 προς 1, πράγµα που σηµαίνει ότι ο φορέας µπορεί να ταξινοµηθεί σε δύο (ή περισσότερα) υπο-φορείς.
- Η αναλογία 1 προς Ν σηµαίνει ότι κάθε εγγραφή της πρώτης οντότητας σχετίζεται µε πολλές εγγραφές στον δεύτερο φορέα, αλλά κάθε εγγραφή της δεύτερης οντότητας συνδέεται µε µία µόνο εγγραφή της πρώτης οντότητας.
- Η αναλογία του Ν στο Μ σηµαίνει ότι πολλές εγγραφές της κάθε οντότητας που σχετίζεται µε πολλές εγγραφές στον άλλο.

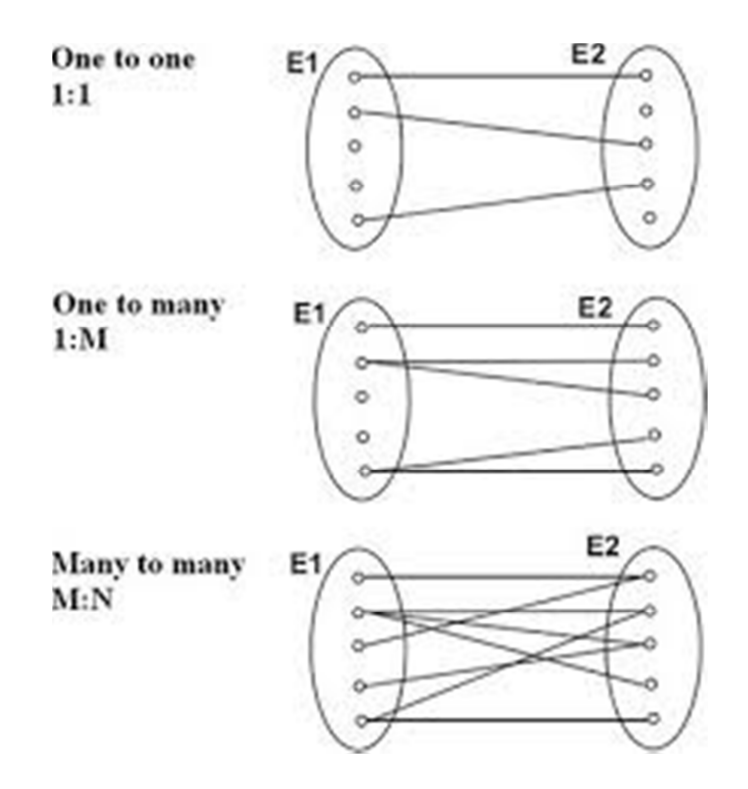

Ο πιο συνηθισµένος τρόπος για να περιγράψει την οντότητα-σχέση του µοντέλου είναι η χρήση των ∆ιαγράµµατα οντοτήτων-συσχετίσεων (ER διαγράµµατα). Τα διαγράµµατα αυτά παρέχουν ένα κατανοητό και απλό τρόπο για να περιγράψει τη δοµή των δεδοµένων της βάσης δεδοµένων, οντότητες, τις σχέσεις, και τα χαρακτηριστικά. Τα βασικά γεωµετρικά σχήµατα που συνθέτουν µια οντότητασχέση διάγραµµα είναι: ορθογώνιο που αντιπροσωπεύει ένα σύνολο οντοτήτων, το διαµάντι αντιπροσωπεύει ένα σύνολο σχέσεων? Έλλειψης αντιπροσωπεύει ένα χαρακτηριστικό, ενώ το τµήµα δείχνει τα χαρακτηριστικά ενός συνόλου των φορέων και τη συµµετοχή ενός σύνολο οντοτήτων ένα σύνολο συσχετισµών.

Ασθενής οντότητες είναι οντότητες που δεν έχουν καµία εγγενή ιδιότητα, δηλαδή εξαρτάται από άλλους φορείς να είναι. Μια οικονοµική οντότητα E1 ορίζεται ως αδύναµη, εάν η ύπαρξη του άλλου εξαρτάται από το Ε2 οντότητας µέσω µιας σχέσης R. Η E2 χαρακτηρίζεται ως ισχυρή οντότητα. Οι ασθενείς οντότητες έχουν τα δικά τους χαρακτηριστικά τον εντοπισµό τους, αλλά µπορεί να έχουν µερικά αναγνωριστικά (µερική αναγνώρισης), για παράδειγµα, ένα σύνολο χαρακτηριστικών που καθορίζουν µοναδικά στιγµιότυπα αδύναµη οντότητα που συνδέεται µε την ίδιο στιγµιότυπο µε αυτό της ισχυρής οντότητας. Τα αναγνωριστικά χαρακτηριστικά για τις αδύναµες οντότητες που δηµιουργούνται µε τον εντοπισµό χαρακτηριστικά των ισχυρών φορέων και μερικά αναγνωριστικά της αδύναμης οικονομικής οντότητας.

Κάθε ασθενής ή ασθενής οντότητα είναι υπαρξιακά υποτελής, αλλά όχι το αντίστροφο.

Η βάση οντότητας και του σχεσιακού µοντέλου εµπλουτίζεται µε την προσθήκη συµπληρωµατικών στοιχείων (J. Hoffer, κλπ. 2011:125):

- *Ειδίκευση-γενίκευση: όταν ένα σύνολο οντοτήτων (κλάση)*µπορεί να περιέχουν υποσύνολα των φορέων (υποκατηγορίες), ενδεχοµένως µε διαφορετικά χαρακτηριστικά µεταξύ τους. Οι κατηγορίες και υποκατηγορίες που συνδέονται µε την ιεραρχία ISA. Η εξειδίκευση και η γενίκευση είναι διπλή έννοιες.
- *Characteristicswhen Κληρονοµικότητα τα χαρακτηριστικά όλων των*φορείς ότι ένα επίπεδο κληρονοµεί από την οντότητα που το επόµενο χαµηλότερο επίπεδο του ISA ιεραρχία.
- *Συνυπολογισµός, µια ένωση που εµπλέκονται σε µια άλλη σχέση*

Εν συντοµία ER µοντέλο που βασίζεται στην αντίληψη ότι ο πραγµατικός κόσµος αποτελείται από πρόσωπα µε τα χαρακτηριστικά και ενώσεις (σχέσεις) µεταξύ των οντοτήτων. Οι συσχετίσεις µε τα ίδια χαρακτηριστικά που δηµιουργούν ένα σύνολο συσχετισµών. Οι φορείς που διακρίνονται από το πρωτεύον κλειδί. Χαρακτηρίζεται µια συσχέτιση ο λόγος πληθικότητας 1:1, 1: N, N: 1, Ν: Μ. Η συµµετοχή µιας οντότητας σε ένα σύνολο συσχετίσεων µπορεί να είναι υποχρεωτική ή προαιρετική. Αναπτύχθηκε για να διευκολύνει τη σχεδίαση µιας βάσης δεδοµένων, επιτρέποντας τον ορισµό ενός σχήµατος που αντιπροσωπεύει τη συνολική λογική δοµή της βάσης δεδοµένων.

### **5.2. Σχεσιακό Μοντέλο**

Ένα σύστηµα διαχείρισης βάσεων δεδοµένων (DBMS) αποτελείται από ένα σύνολο δεδοµένων και προγραµµάτων για την πρόσβαση σε αυτά τα δεδοµένα. Το σύνολο δεδοµένων ονοµάζεται βάση δεδοµένων. Στόχος του Σ∆Β∆ είναι η εύκολη και γρήγορη χρήση και την ανάκτηση των δεδοµένων Η διαχείριση των δεδοµένων περιλαµβάνει.:

- Ορίστε δοµές για την αποθήκευση δεδοµένων
- Καθορισµός µεθόδων για τη διαχείριση των δεδοµένων

Ο ορισµός της δοµής της βάσης δεδοµένων βασίζεται σε ένα µοντέλο δεδοµένων που καθορίζει το πώς τα δεδοµένα που περιγράφονται, τις σχέσεις τους, τη σηµασία τους και τους περιορισµούς σε αυτά δεδοµένα.The σχεσιακό µοντέλο περιγράφει τη βάση δεδοµένων και να οργανώνει τις εγγραφές µε βάση τις σχέσεις. Για το λόγο αυτό, µια βάση δεδοµένων σχεδιάστηκε µε βάση το σχεσιακό µοντέλο, µπορεί εύκολα να πραγµατοποιηθεί µε ένα µοντέλο οντότητα-σχέση. Το σχεσιακό µοντέλο δεδοµένων αντιπροσωπεύει τα δεδοµένα και τις σχέσεις τους ως ένα σύνολο πινάκων. Κάθε πίνακας σε µια σχεσιακή βάση δεδοµένων αποτελείται από στήλες µε µοναδικά ονόµατα που αντιστοιχούν σε τιµές (ή τα χαρακτηριστικά για την οντότητα - µοντέλο σχέση) και από σειρές ή πλειάδες του πίνακα αντιπροσωπεύει µια σχέση µεταξύ ενός συνόλου τιµών.

Η SQL (Structured Query Language) είναι σήµερα το πιο ευρέως χρησιµοποιούµενη γλώσσα για τη διαχείριση σχεσιακή βάση δεδοµένων και παρέχει δυνατότητες για:

- ορισµό, τη διαγραφή και την αλλαγή στους πίνακες και τα κλειδιά
- ερωτήσεις γραπτώς (ερωτήµατα),
- εισάγετε, να διαγράψετε και να αλλάξει τα δεδοµένα
- ορισµό απόψεων σχετικά µε τα δεδοµένα,
- καθορισµός των δικαιωµάτων πρόσβασης,
- τον έλεγχο της ακεραιότητας των δεδοµένων,
- συναλλαγές κοινού ελέγχου

Το σχεσιακό µοντέλο προτάθηκε από τον J. Codd το 1970 που ήταν η βάση των βιοµηχανικών συστηµάτων στην IBM, DB2 και SQL / DS. Το σχεσιακό µοντέλο βασίζεται στην µαθηµατική έννοια της σχέσης. Ο Codd, και άλλοι διεύρυνε την έννοια να ισχύουν για το σχεδιασµό µιας βάσης δεδοµένων, εκµεταλλεύτηκε τη δύναµη της µαθηµατικής αφαίρεσης και την εκφραστικότητα του µαθηµατικού συµβολισµού και δηµιούργησε ένα απλό αλλά δυναµικό µοντέλο για τις βάσεις δεδοµένων. Η αφαίρεση αυτής της προσέγγισης έχει το πλεονέκτηµα ότι η επίδραση είναι γενική. Το µοντέλο χρησιµοποιεί απλές δοµές δεδοµένων και ένα µικρό σύνολο

των τελεστών πολύ ισχυρό για να επιτευχθεί επεξεργασία των δεδοµένων που κυµαίνονται από απλό στο σύνθετο.

### **5.3. Ο σχεδιασµός της βάσης δεδοµένων**

### *5.3.1. Ζωγραφίζοντας το e-r διάγραµµα*

Λαµβάνοντας υπόψη όλες τις απαιτήσεις και τη γενική ανάλυση του συστήµατος το διάγραµµα σχέσης οντοτήτων κάτω έχει συνταχθεί. Σε αυτό το διάγραµµα το πρωτεύον κλειδί έχει επισηµανθεί, όπως υπογραµµίζεται.

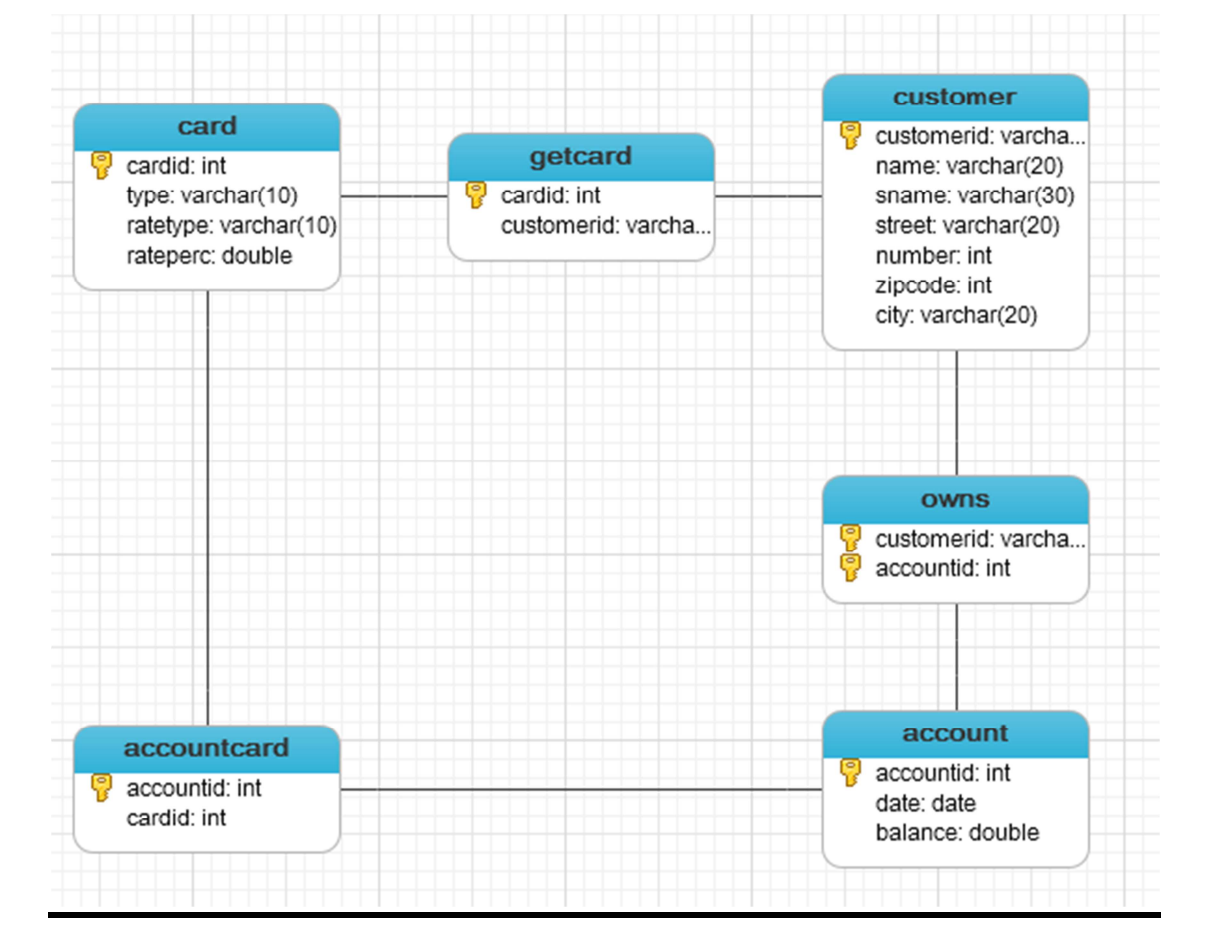

### *5.3.2. Μετατροπή ER σε πίνακες βάσης δεδοµένων*

Μετατροπή του ER διαγράµµατος σε σχήµα σχέσης καταλήγουµε στους παρακάτω πίνακες:

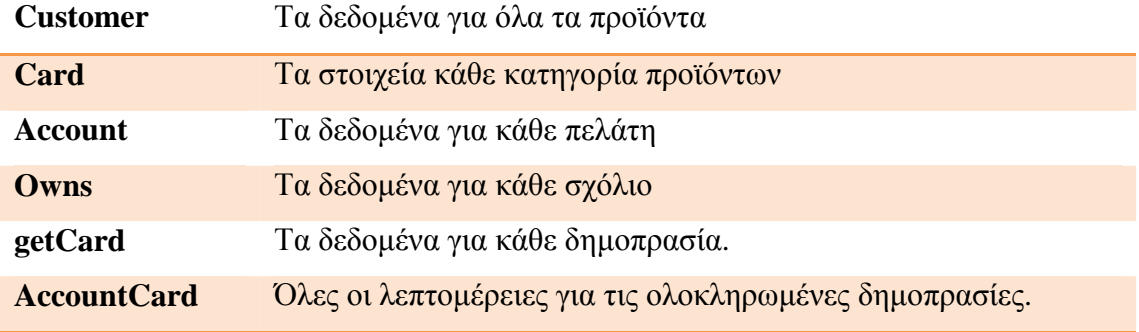

### **Πίνακας Customer**

Το πρωτεύον κλειδί σε αυτό το τραπέζι είναι ο αριθµός ταυτότητας γιατί κάθε φυσικό πρόσωπο έχει µια διαφορετική ταυτότητα. Τα άλλα πεδία είναι το όνοµα του πελάτη, το επίθετο, η διεύθυνση και το τηλέφωνο του.

### **Πίνακας Card**

Κάθε πιστωτική/χρεωστική κάρτα έχει έναν µοναδικό αριθµό που χρησιµοποιείται ως πρωτεύον κλειδί. Εν συνεχεία, άλλα πεδία αποτελούν ο τύπος της κάρτας, ο τύπος του επιτοκίου και το ποσοστό επιτοκίου.

### **Πίνακας Account**

Ο πίνακας αυτός περιέχει τον αριθµό λογαριασµού, το υπόλοιπό και την ηµεροµηνία ανοίγµατος του.

### **Πίνακας Owns**

Τα πεδία αυτού του πίνακα είναι η ταυτότητα του πελάτη και ο αριθµός λογαριασµού. Ο πίνακας αυτός υπάρχει διότι η σχέση πελάτης – λογαριασµός είναι σχέση πολλά προς πολλά.

### **Πίνακας GetCard**

O πίνακας αυτό συνδέει την κάρτα µε τον πελάτη και περιέχει τα πρωτεύοντα κλειδιά των δύο πινάκων.

### **Πίνακας AccountCard**

O πίνακας αυτό συνδέει την κάρτα µε το λογαριασµό και περιέχει τα πρωτεύοντα κλειδιά των δύο πινάκων.

### *5.3.3. Η εφαρµογή της βάσης δεδοµένων*

Η εφαρµογή της βάσης δεδοµένων λαµβάνει χώρα απευθείας στην phpMyAdmin. Παρακάτω δίνεται η SQL κώδικα για τη δηµιουργία του πελάτη πίνακα:

CREATE TABLE `account` ( `accountid` int(20) NOT NULL, `date` date NOT NULL, `balance` double(20,0) NOT NULL DEFAULT '0', PRIMARY KEY (`accountid`) ) ENGINE=InnoDB DEFAULT CHARSET=utf8;

CREATE TABLE `accountcard` (

`accountid` int(20) NOT NULL,

`cardid` int(20) NOT NULL,

PRIMARY KEY (`accountid`),

KEY `a2` (`cardid`),

 CONSTRAINT `a1` FOREIGN KEY (`accountid`) REFERENCES `account` (`accountid`) ON DELETE CASCADE ON UPDATE CASCADE,

 CONSTRAINT `a2` FOREIGN KEY (`cardid`) REFERENCES `card` (`cardid`) ON DELETE CASCADE ON UPDATE CASCADE

) ENGINE=InnoDB DEFAULT CHARSET=utf8;

CREATE TABLE `card` (

`cardid` int(20) NOT NULL,

 `type` varchar(10) CHARACTER SET utf8 COLLATE utf8\_unicode\_ci NOT NULL,

`ratetype` varchar(10) CHARACTER SET utf8 COLLATE utf8 unicode ci DEFAULT NULL,

`rateperc` double DEFAULT NULL,

PRIMARY KEY (`cardid`)

) ENGINE=InnoDB DEFAULT CHARSET=utf8;

CREATE TABLE `customer` (

`customerid` varchar(10) NOT NULL,

 `name` varchar(20) CHARACTER SET utf8 COLLATE utf8\_unicode\_ci NOT NULL,

 `sname` varchar(30) CHARACTER SET utf8 COLLATE utf8\_unicode\_ci NOT NULL,

 `street` varchar(20) CHARACTER SET utf8 COLLATE utf8\_unicode\_ci NOT NULL,

`number` int(3) NOT NULL,

`zipcode` int(5) NOT NULL,

`city` varchar(20) NOT NULL,

PRIMARY KEY (`customerid`)

) ENGINE=InnoDB DEFAULT CHARSET=utf8;

CREATE TABLE `getcard` (

`cardid` int(20) NOT NULL,

`customerid` varchar(10) NOT NULL,

PRIMARY KEY (`cardid`),

KEY  $c2$  ( $\text{customerid}$ ),

 CONSTRAINT `c1` FOREIGN KEY (`cardid`) REFERENCES `card` (`cardid`) ON DELETE CASCADE ON UPDATE CASCADE,

 CONSTRAINT `c2` FOREIGN KEY (`customerid`) REFERENCES `customer` (`customerid`) ON DELETE CASCADE ON UPDATE CASCADE

) ENGINE=InnoDB DEFAULT CHARSET=utf8;

CREATE TABLE `owns` (

`customerid` varchar(10) NOT NULL,

```
 `accountid` int(20) NOT NULL, 
 PRIMARY KEY (`customerid`,`accountid`), 
 KEY `a` (`accountid`), 
 CONSTRAINT `a` FOREIGN KEY (`accountid`) REFERENCES `account` 
(`accountid`) ON DELETE CASCADE ON UPDATE CASCADE, 
 CONSTRAINT `c` FOREIGN KEY (`customerid`) REFERENCES `customer` 
(`customerid`) ON DELETE CASCADE ON UPDATE CASCADE 
) ENGINE=InnoDB DEFAULT CHARSET=utf8;
```
Η παρακάτω εικόνα δείχνει τη δοµή του νέου πίνακα. Αντί της σύνταξης SQL κώδικα, phpmyadmin έχει το χαρακτηριστικό της τη δηµιουργία ενός πίνακα αυτόµατα.

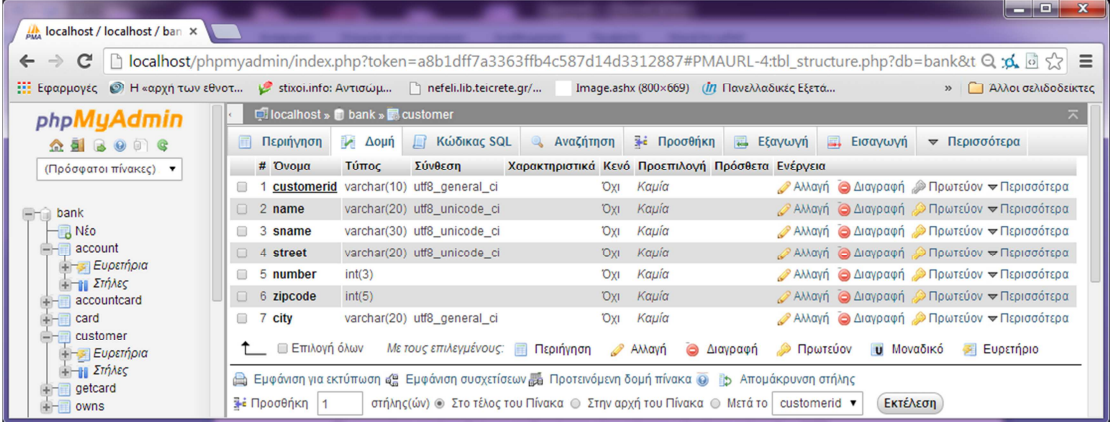

## **6. Εγχειρίδιο χρήσης και ανάλυση κώδικα**

Σε αυτό το κεφάλαιο υπάρχει αναλυτική περιγραφή των βηµάτων που ακολουθούνται από τους χρήστες αυτής της ιστοσελίδας.

### **6.1. Ανάλυση του κώδικα**

Το παρόν κεφάλαιο υπογραµµίζει τα πιο σηµαντικά τµήµατα του κώδικα. Πολλές λειτουργίες της τοποθεσίας απαιτούν βαθιά γνώση της εκµάθησης δεξιοτήτων. Είναι πολύ χρήσιµο να υπάρχει ο πηγαίος κώδικας σε περισσότερα από µία ενότητες, *ειδικά όταν κώδικα δεν βασίζεται σε ένα σύστηµα διαχείρισης περιεχοµένου σαν το joomla.* 

### *6.1.1. Εγγραφή πελάτη*

Η εγγραφή επιτυγχάνεται µέσα από ένα αρχείο µε όνοµα index.html Αυτό το αρχείο χρησιµοποιείται για την εγγραφή ενός νέου πελάτη. Αρχικά, ο χρήστης έχει γεµίσει όλα τα πεδία και πατάει το κουµπί Εγγραφή. Αν δεν έχει γεµίσει τα πεδία τότε εµφανίζεται ένα µήνυµα λάθους. Ο έλεγχος για το λάθος γίνεται από ένα σενάριο javascript.

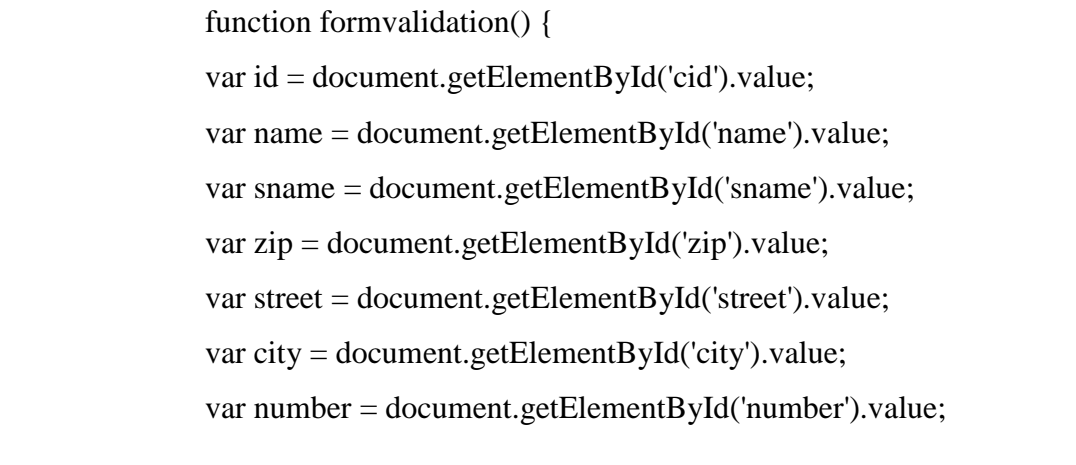

```
var flag = true;
```

```
if (cid=="") {
         alert("Enter identity number"); 
         document.form.cid.focus(); 
        flag = false; } 
 else if (name=="") { 
         alert("Enter first name"); 
         document.form.name.focus(); 
        flag = false; } 
 else if (sname=="") { 
         alert("Enter last name"); 
         document.form.sname.focus(); 
        flag = false; } 
 else if (street=="") { 
         alert("Enter street"); 
         document.form.street.focus(); 
        flag = false; } 
 else if (number=="") { 
         alert("Enter street number"); 
         document.form.street.focus(); 
        flag = false; } 
 else if (zip=="") { 
         alert("Enter zip code"); 
         document.form.zip.focus(); 
        flag = false; } 
 else if (city=="") {
```
 alert("Enter city namy"); document.form.city.focus();  $flag = false;$ 

return flag;

}

Όταν τα πεδία είναι συµπληρωµένα διαβιβάζονται σε ένα αρχείο. Τότε το πρόγραµµα συνδέεται µε τη βάση (µέσω αρχείου db\_con.php) και εκτελεί το επερώτηµα που έχει τεθεί. Αν το όνοµα χρήστη που παρέχεται από το χρήστη υπάρχει ήδη στη βάση δεδοµένων τότε εµφανίζεται εκ νέου µήνυµα λάθους.

include("db\_con.php"); mysql\_query("SET NAMES 'utf8'"); mysql\_query("SET CHARACTER SET 'utf8\_unicode\_ci'"); mysql\_set\_charset('utf8', \$con);  $$cid = $$  POST['cid'];  $\text{Same} = \$$  POST['name'];  $$same = $POST['same']$ ;  $$zip = $POST['zip']$ ;  $$street = $POST['street']$ ;  $$city = $POST['city']$ ;  $$number = $POST['number']$ ; \$q = mysql\_query("SELECT customerid FROM customer where customerid = '".\$cid."'") or die("MySQL ERROR: ".mysql\_error());  $$num = mysql_number_rows({\$q});$ if( $$num > 0$ )  $\{$ 

echo 'Customer has already been recorded!<br/>shown >>
Please <a href="index.html">try again</a>...'; } else  $\{$  mysql\_query("insert into customer (customerid,name,sname,street,number,zipcode,city) VALUES ('".\$cid."','".\$name."','".\$sname."','".\$street."','".\$number."','".\$zip."','".\$city."')") or die("MySQL ERROR: ".mysql\_error()); echo 'Customer registration is complete!<br />Please <a href="index.html">Back to main menu</a>...'; } mysql\_close();

Αυτό επιτυγχάνεται καταµετρώντας τις εγγραφές που ικανοποιούν το ερώτηµα. Αν βρείτε έστω και ένα, τότε εµφανίζεται το µήνυµα λάθους µέσω ενός συνδέσµου που επιστρέφει το χρήστη πίσω στην αρχική σελίδα. ∆ιαφορετικά, ο νέος χρήστης εγγράφεται στον πίνακα.

### *6.1.2. Σύνδεση µε τη βάση δεδοµένων*

Σε αρκετά τµήµατα του κώδικα και αρχεία, το αρχείο db\_con.php είναι εισαγόµενα (περιλαµβάνεται). Στο αρχείο αυτό γίνεται η σύνδεση µε την βάση δεδοµένων. Η εντολή \$con = mysql\_connect (localhost,"root","" ); ορίζει τις παραµέτρους (server, username, password) µε το οποίο θα επιτευχθεί η σύνδεση. Εάν η σύνδεση είναι επιτυχής, τότε υπάρχει επικοινωνία µε την επιλεγόµενη βάση δεδοµένων. Η εντολή για την επιλογή της βάσης είναι mysql\_select\_db ( "bank",  $\text{Scon}$ 

### *6.1.3. ∆ιαγραφή λογαριασµού*

Για τη διαγραφή ενός λογαριασµού απαιτείται πρώτα απ' όλα η εµφάνιση όλων των διαθέσιµων λογαριασµών που υπάρχουν

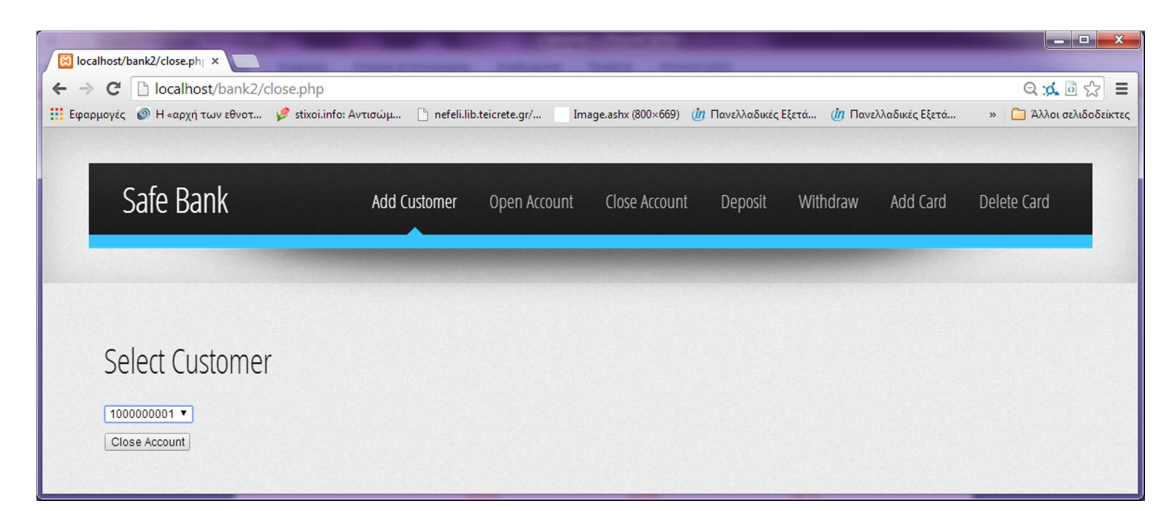

Ο κώδικας για να επιτευχθεί η εµφάνιση των διαθέσιµων λογαριασµών είναι

```
<h2>Select Customer</h2> 
<form method="post" action="closeaccount.php"> 
\langle?php
               include("db_con.php"); 
               mysql_query("SET NAMES 'utf8'"); 
               mysql_query("SET CHARACTER SET 'utf8_unicode_ci'"); 
               mysql_set_charset('utf8', $con); 
               $result = mysql_query("select * FROM account") or die("A problem 
occured"); 
               echo "<select name='account'>\n"; 
              while(\text{from} = \text{mysgl} fetch array(\text{Sresult}))
\{$res = $row[accountid];echo "<option value='$row[accountid]'>$res</option>\n";
                     echo "</br>";
              ?</select><br /> 
        <input type="submit" value="Close Account"><br>
```
Όταν επιλεχθεί ο διαθέσιµος λογαριασµός τότε τα στοιχεία του αποστέλλονται στο αρχείο closeaccount.php όπου και γίνεται διαγραφή από τους πίνακες account και owns.

\$value = \$\_POST['account']; \$q = mysql\_query("DELETE FROM account WHERE accountid='".\$value."'") or die("MySQL ERROR: ".mysql\_error()); \$q = mysql\_query("DELETE FROM owns WHERE accountid='".\$value."'") or die("MySQL ERROR: ".mysql\_error()); echo "Account has been deleted";

### *6.1.4. Εµφάνιση ιστοσελίδας*

Για την εµφάνιση της ιστοσελίδας χρησιµοποιήθηκε η γλώσσα CSS. Η αρχική σελίδα αποφασίστηκε να είναι η πιο ελκυστική σε εµφάνιση.

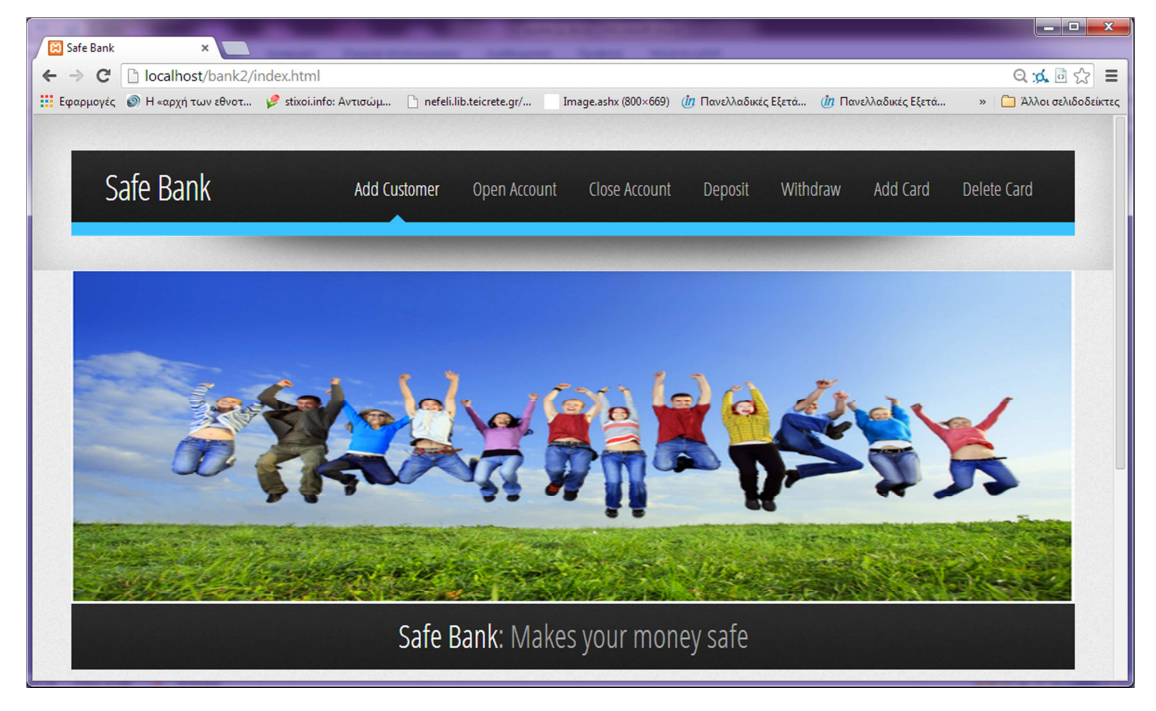

Μέρος του κώδικα για να εµφανιστεί έτσι η σελίδα είναι το εξής:

/\* Basic \*/

```
 *,*:before,*:after{-moz-box-sizing:content-box;-webkit-box-sizing:content-
box;-o-box-sizing:content-box;-ms-box-sizing:content-box;box-sizing:content-box} 
         body 
         { 
                background: #f0f0f0 url('images/bg1.png'); 
                font-family: 'Open Sans Condensed', sans-serif; 
                font-size: 14pt; 
                line-height: 1.75em; 
                color: #4c4c4c; 
         } 
        h1,h2,h3,h4 
         { 
                font-family: 'Open Sans Condensed', sans-serif; 
                color: #1d1d1d; 
         } 
        h2, h3 
         { 
                font-size: 1.6em; 
                letter-spacing: -1px; 
                margin: 0 0 0.75em 0; 
         } 
         strong 
         { 
                color: #1d1d1d; 
         }
```
a

 { color: #478903; text-decoration: underline; } a:hover { text-decoration: none; } /\* Reusable \*/ .button { display: inline-block; background: #0893cf; box-shadow: inset 0px 0px 0px 1px #48d3FF, 0px 2px 3px 0px rgba(0,0,0,0.25); border: solid 1px #0893cf; border-radius: 6px; padding: 0.45em 1.1em 0.5em 1.1em; color: #fff; font-size: 0.8em; text-decoration: none; text-shadow:  $-1px -1px 0$  rgba $(0,0,0,0.5)$ ; background-image: -moz-linear-gradient(top, #38C3FF, #0893cf); background-image: -webkit-linear-gradient(top, #38C3FF, #0893cf); background-image: -webkit-gradient(linear, 0% 0%, 0% 100%, from(#38C3FF), to(#0893cf)); background-image: -ms-linear-gradient(top, #38C3FF, #0893cf); background-image: -o-linear-gradient(top, #38C3FF, #0893cf); background-image: linear-gradient(top, #38C3FF, #0893cf); outline: 0;

white-space: nowrap;

```
 .button:hover
```
}

{

background: #28a3df;

 background-image: -moz-linear-gradient(top, #58d3FF, #28a3df); background-image: -webkit-linear-gradient(top, #58d3FF, #28a3df); background-image: -webkit-gradient(linear, 0% 0%, 0% 100%, from(#58d3FF), to(#28a3df));

> background-image: -ms-linear-gradient(top, #58d3FF, #28a3df); background-image: -o-linear-gradient(top, #58d3FF, #28a3df); background-image: linear-gradient(top, #58d3FF, #28a3df);

}

.button:active

```
 {
```
background: #38C3FF;

 background-image: -moz-linear-gradient(top, #0893cf, #38C3FF); background-image: -webkit-linear-gradient(top, #0893cf, #38C3FF); background-image: -webkit-gradient(linear, 0% 0%, 0% 100%, from(#0893cf), to(#38C3FF));

> background-image: -ms-linear-gradient(top, #0893cf, #38C3FF); background-image: -o-linear-gradient(top, #0893cf, #38C3FF); background-image: linear-gradient(top, #0893cf, #38C3FF);

}

## **7. Έλεγχος Συστήµατος**

Στο κεφάλαιο αυτό εξετάζεται η λειτουργικότητα του συστήµατος µέσω διαφόρων τεστ που γίνονται.

### **7.1. Τα στάδια του ελέγχου**

Ο τελικός έλεγχος αποτελείται από τέσσερα στάδια τα οποία περιγράφονται αναλυτικά στις ενότητες που ακολουθούν:

**Έλεγχος λειτουργίας (function testing):** Εξετάζει αν το ολοκληρωµένο σύστηµα πληρεί τις λειτουργικές απαιτήσεις, όπως αυτές προσδιορίζονται στο έγγραφο απαιτήσεων λογισµικού.

**Έλεγχος συστήµατος (system testing):** Συγκρίνει το σύστηµα µε τις µη λειτουργικές του απαιτήσεις. Ο έλεγχος αυτός περιλαµβάνει θέµατα ασφάλειας, συµβατότητας, όγκου, χρηστικότητας, ακρίβειας και γενικά περιορισµούς κάτω από τους οποίους το σύστηµα πρέπει να εκτελεί τις λειτουργίες του.

**Έλεγχος αποδοχής** (**acceptance testing):** Συγκρίνει το λογισµικό µε τις αρχικές απαιτήσεις και τις τρέχουσες ανάγκες του τελικού χρήστη.

**Έλεγχος εγκατάστασης (installation testing):** Εντοπίζει τα σφάλµατα που γίνονται κατά τη διάρκεια της εγκατάστασης του λογισµικού.

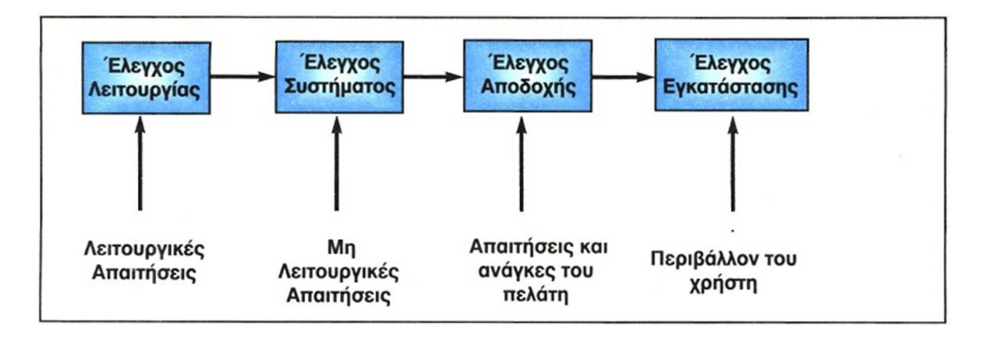

## **7.2. Έλεγχος λειτουργίας εγγραφής πελάτης**

Ο χρήστης για να ξεκινήσει τη διαδικασία εγγραφής επιλέγει από το κεντρικό µενού την επιλογή Add Customer.

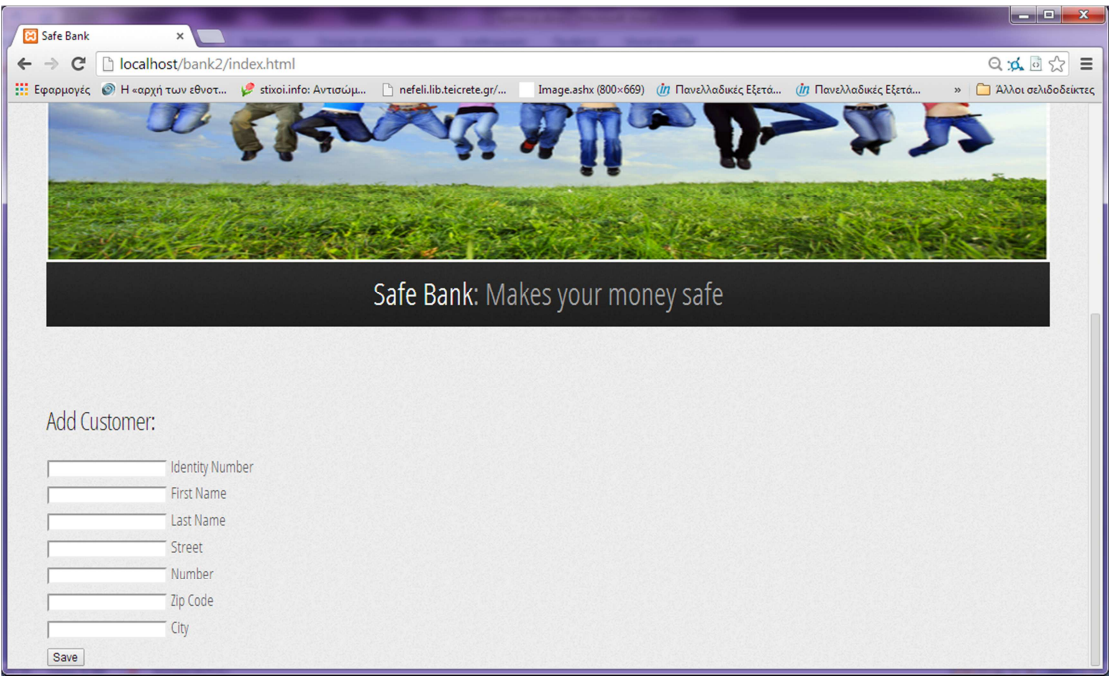

∆οκιµάζουµε να µην συµπληρώσουµε όλα τα πεδία και έχουµε το εξής αποτέλεσµα:

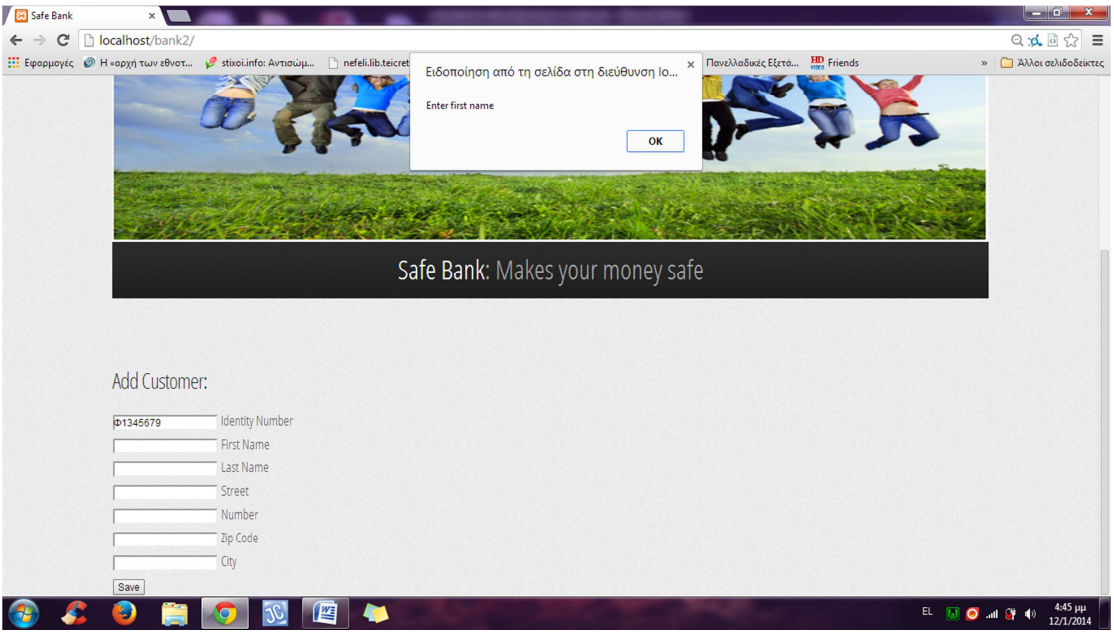

Αντίθετα, αν τα συµπληρώσουµε όλα

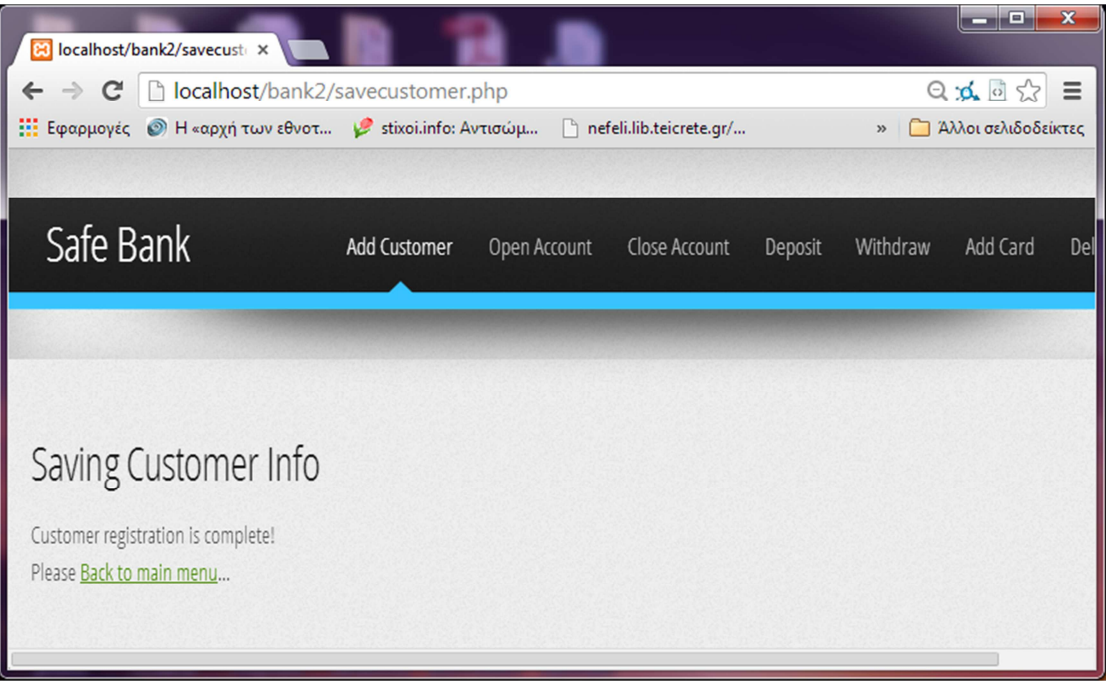

Αν, όµως, δώσουµε στοιχεία ενός υπάρχοντος πελάτη:

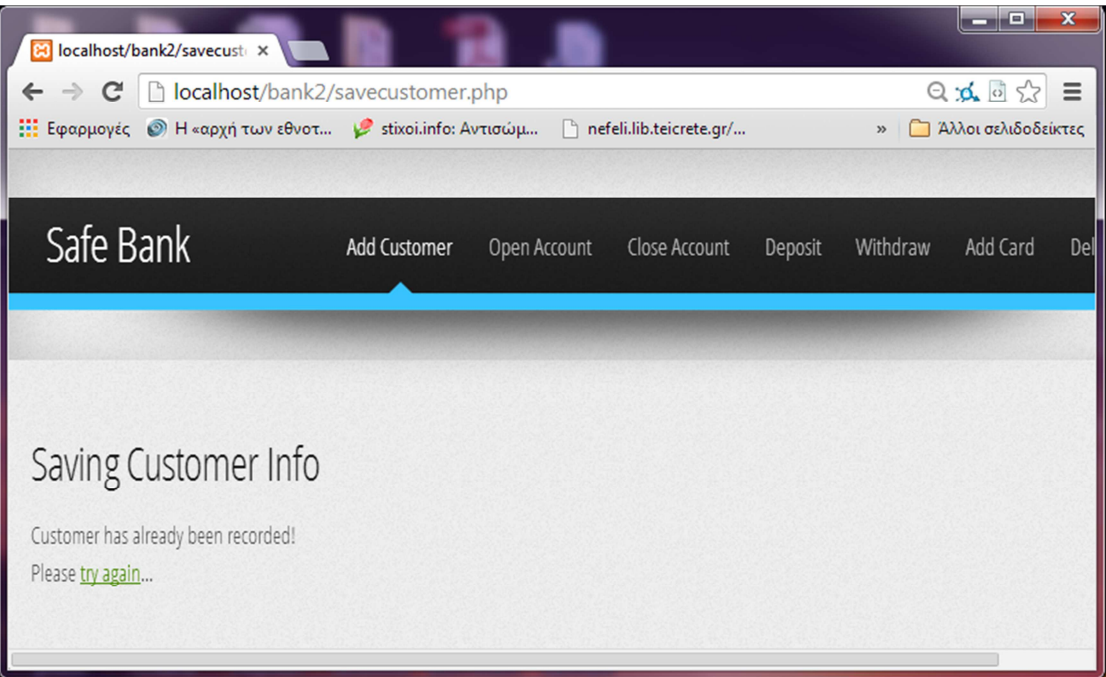

### **7.3. Έλεγχος λειτουργίας ανοίγµατος λογαριασµού**

Ο χρήστης επιλέγει Open Account και εν συνεχεία το όνοµα ή τα ονόµατα των πελατών για τους οποίους θέλει να ανοίξει λογαριασµό.

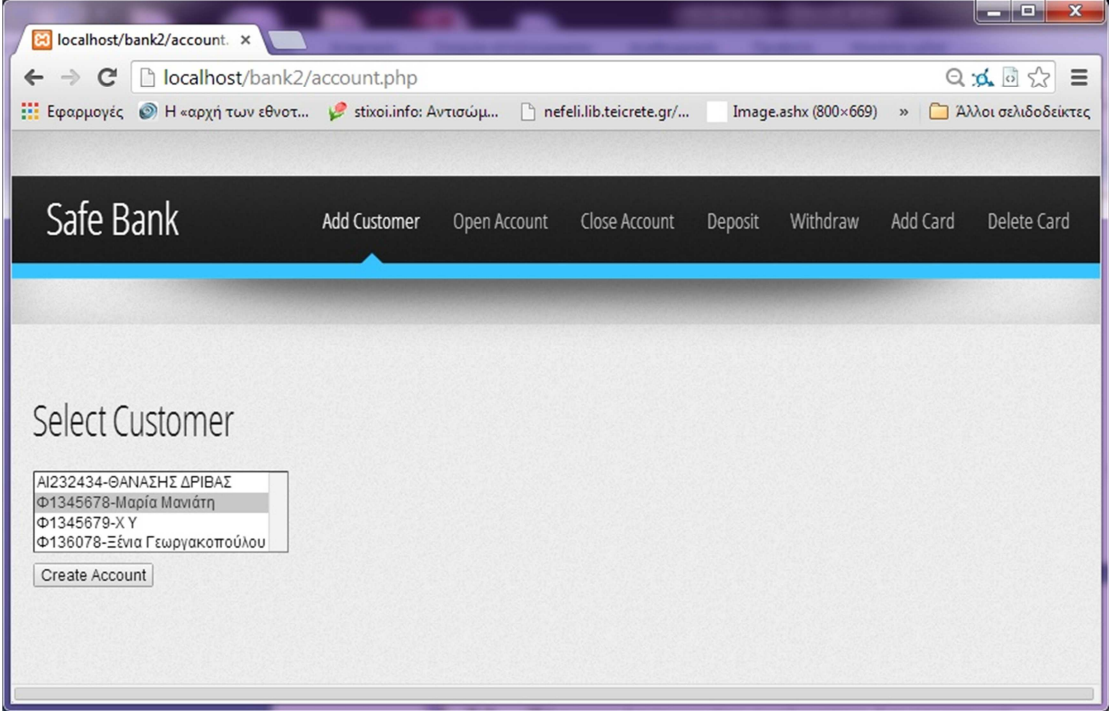

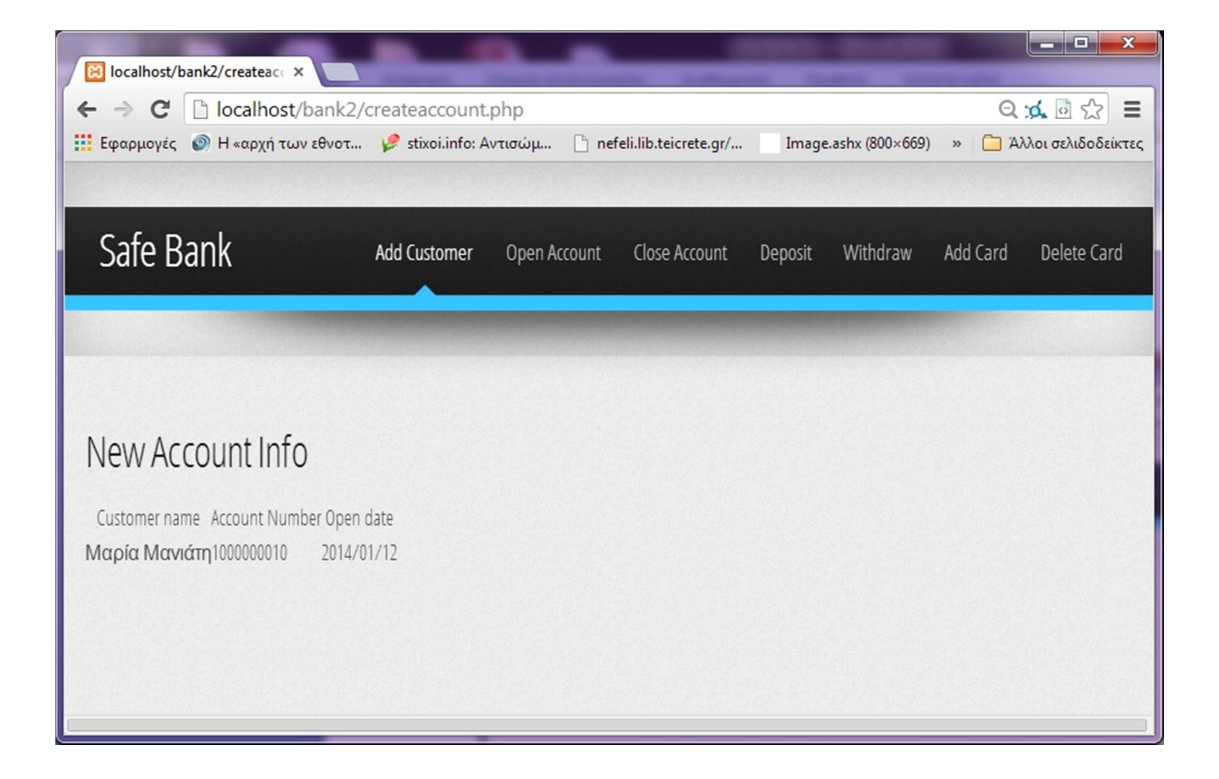

## **7.4. Έλεγχος λειτουργίας Ανάληψης Χρηµάτων**

Ο χρήστης επιλέγει Withdraw. Ακολούθως το αριθμό λογαριασμού και το ποσό ανάληψης. Αν αυτό υπερβαίνει το διαθέσιμο υπόλοιπο, εμφανίζει κατάλληλο μήνυμα.

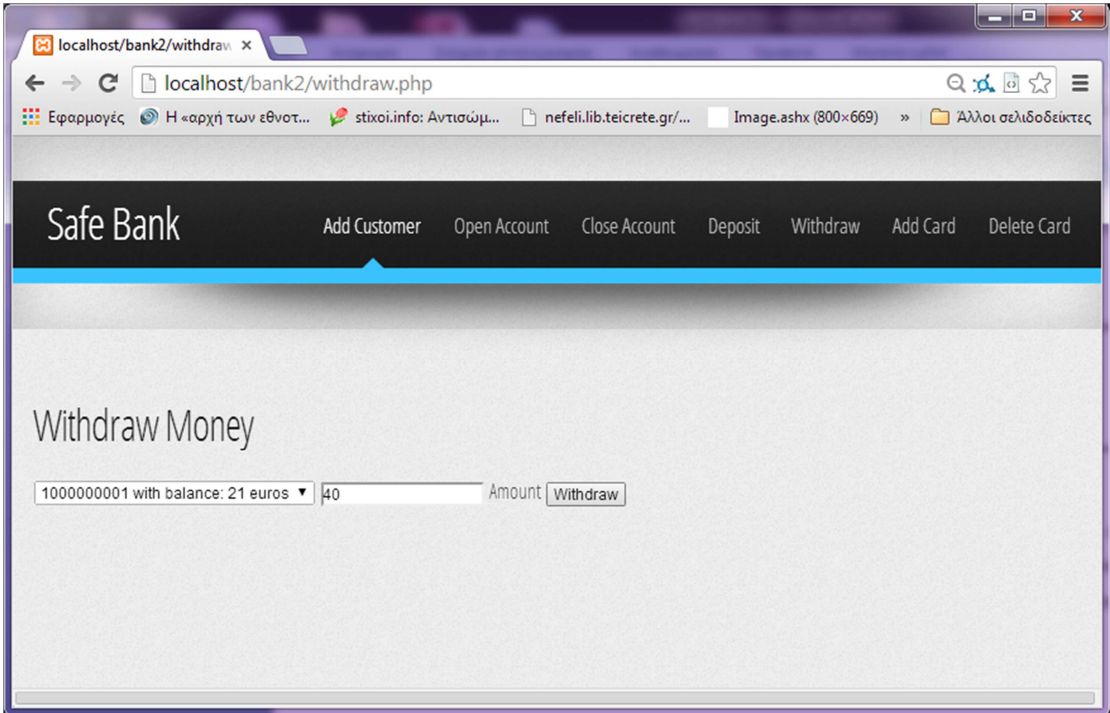

Η αδυναμία εκτέλεσης της συναλλαγής φαίνεται παρακάτω:

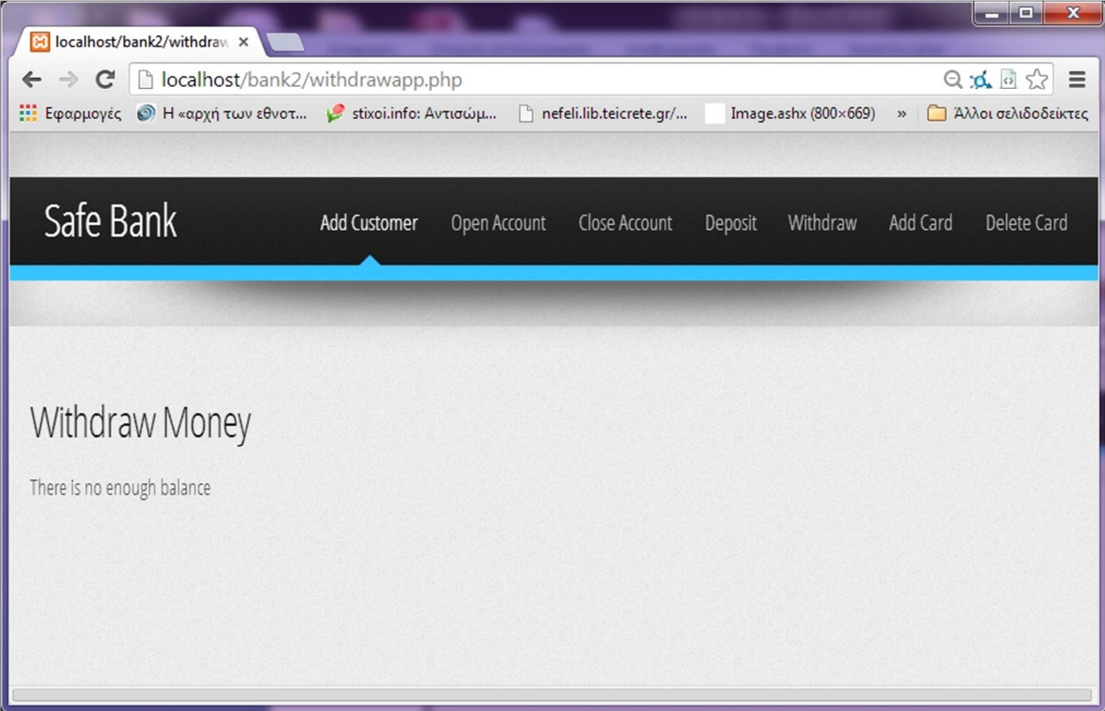

Αντιθέτως, αν επιλεχθεί κατάλληλο ποσό:

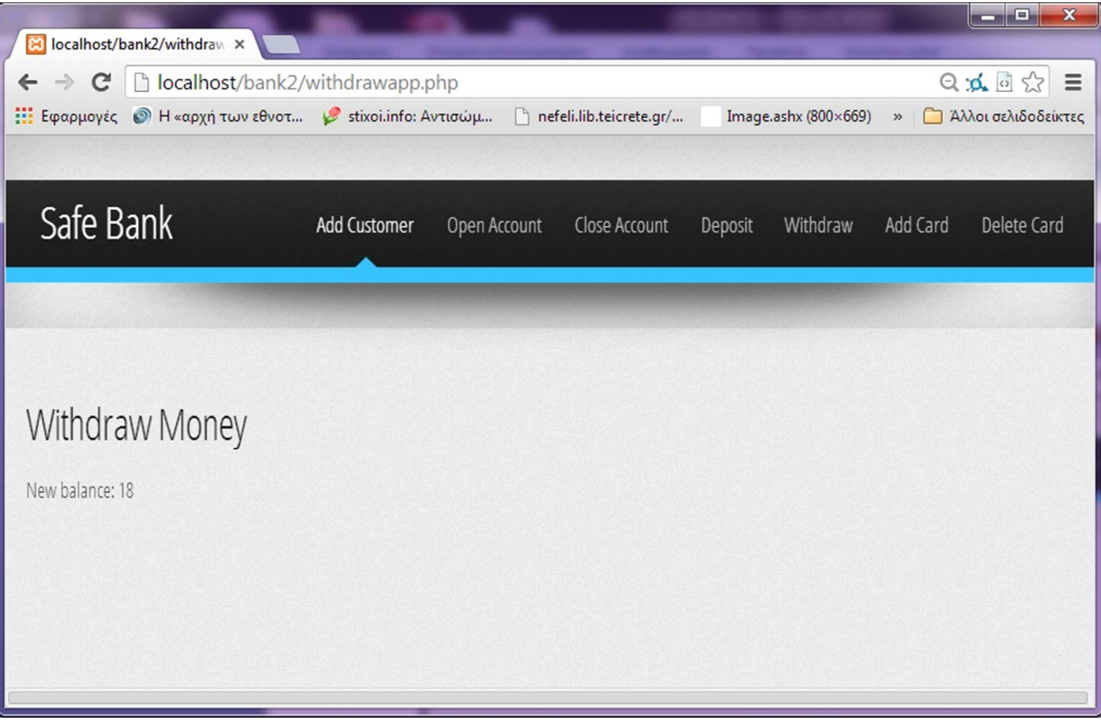

# **8. Επίλογος – Συµπεράσµατα – Μελλοντικές Επεκτάσεις**

Στο σηµείο αυτό θα πρέπει να εξηγηθεί τι έχουµε αντιληφθεί σε σχέση µε τις ανάγκες, τα προβλήµατα που διαπιστώθηκαν κατά την περίοδο της ανάπτυξης του συστήµατος, τι µάθαµε από την υλοποίηση του έργου και τις πιθανές βελτιώσεις του διαδικτυακού συστήµατος δηµοπρασιών.

### **8.1. Υλοποίηση απαιτήσεων**

Παρακάτω φαίνεται ο πίνακας υλοποίησης των απαιτήσεων που τέθηκαν εξαρχής και µερικές από αυτές αναλύθηκαν στο κεφάλαιο 4.

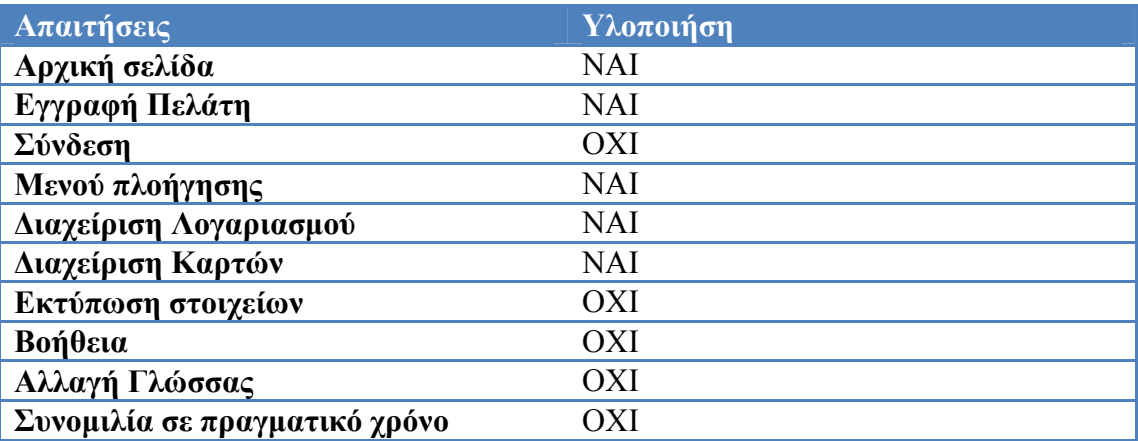

Είναι εύκολα παρατηρήσιµο πως οι περισσότερες απαιτήσεις υλοποιήθηκαν µε εξαίρεση κάποιες δευτερεύουσες. Η µη υλοποίηση τους συνδέεται µε την έλλειψη χρόνου και στη χαµηλή προτεραιότητα τους σε σχέση µε τις υπόλοιπες.

### **8.2. Προβλήµατα**

Τα περισσότερα προβλήµατα που ανέκυψαν είχαν να κάνουν µε τη χρήση της γλώσσας Javascript. Η αρχική σκέψη ήταν κάνει µία συναλλαγή ένας χρήστης, να µην µεταφέρεται σε άλλη σελίδα, αλλά µε τη βοήθεια της προαναφερθείσας γλώσσας και της τεχνολογίας AJAX να επαναφορτώνονται τα δεδοµένα στην ίδια σελίδα. Θεωρώ πως η Javascript αποτελεί σπουδαίο εργαλείο. Ταυτόχρονα, όµως, απαιτεί αρκετή εµπειρία στο χειρισµό της.

### **8.3. Γνώση που αποκτήθηκε**

Οι γνώσεις που απέκτησα κατά τη διάρκεια της ανάπτυξης του έργου έχουν να κάνουν κυρίως µε το δυναµικό προγραµµατισµό στο διαδίκτυο. Θέµατα που αφορούν την σχεδίαση βάσεων δεδοµένων και το χειρισµό τους µέσω της γλώσσας PHP. Ταυτόχρονα έγινε µια αρκετά ικανοποιητική προσέγγιση της γλώσσας σεναρίων Javascript. Με αυτό το έργο είχα επίσης την ευκαιρία να δω στην πράξη τεχνικές µοντελοποίησης (περιπτώσεων χρήσης, UML διαγράµµατα, ER διαγράµµατα, διαγράµµατα ροής κτλ.) που είχα δει περισσότερο θεωρητικά σε διάφορα µαθήµατα του πανεπιστηµίου.

### **8.4. Μελλοντικές επεκτάσεις**

Το σύστηµα διαχείρισης τράπεζας λειτουργεί καλά, ωστόσο ορισµένα µελλοντικά έργα µπορεί να γίνουν στο υπάρχον σύστηµα:

- Προσθήκη ενός SSL συστήµατος ασφάλειας. ∆εδοµένου ότι ένας εγγεγραµµένος χρήστης µπορεί να δηµοσιεύσει νέες δηµοπρασίες, προσφορές, αποστολή µηνυµάτων κλπ.θα µπορούσε να είναι χρήσιµο για την προστασία αυτών των δεδοµένων από υποκλοπή από τρίτους.
- Προσθήκη ενός δωματίου συνομιλίας με την πύλη. Αυτή η συνομιλία µπορεί να υλοποιηθεί χρησιµοποιώντας την Java Applet τεχνολογία.
- Πιο ελκυστικά γραφικά στο web σελίδες του portal.

• Προσθήκη αρχικής σελίδας µε σύνδεση του χρήστη του συστήµατος και εφαρµογή sessions.

## **Αναφορές**

### **∆ιαδίκτυο**

- PHP http://el.wikipedia.org/wiki/PHP
- MySql http://en.wikipedia.org/wiki/MySQL
- CSS, https://el.wikipedia.org/wiki/CSS
- CSS, http://www.xmluk.org/css-history-information.htm
- ∆ιαδίκτυο,https://el.wikipedia.org/wiki/%CE%94%CE%B9%CE%B1%CE% B4%CE%AF%CE%BA%CF%84%CF%85%CE%BF
- WampServer, http://www.wampserver.com/en/

### **Βιβλιογραφία**

- Larry Ullman, *Peachpit Press PHP5Advanced*, 2007
- Timothy Boronczyk, Elizabeth Naramore, Jason Gerner, Yann Le Scouarnec, Jeremy Stolz, Michael K. GlassPractical, *Beginning PHP 6 Apache MySQL 6 Web Development*, 2009
- Craig Cannell, Dionysios Synodinos, *The Essential Guide to HTML5 and CSS3 Web Design*, 2012